# ВОЛЬТМЕТРЫ УНИВЕРСАЛЬНЫЕ HMC8012, HMC8012-G

Руководство по эксплуатации

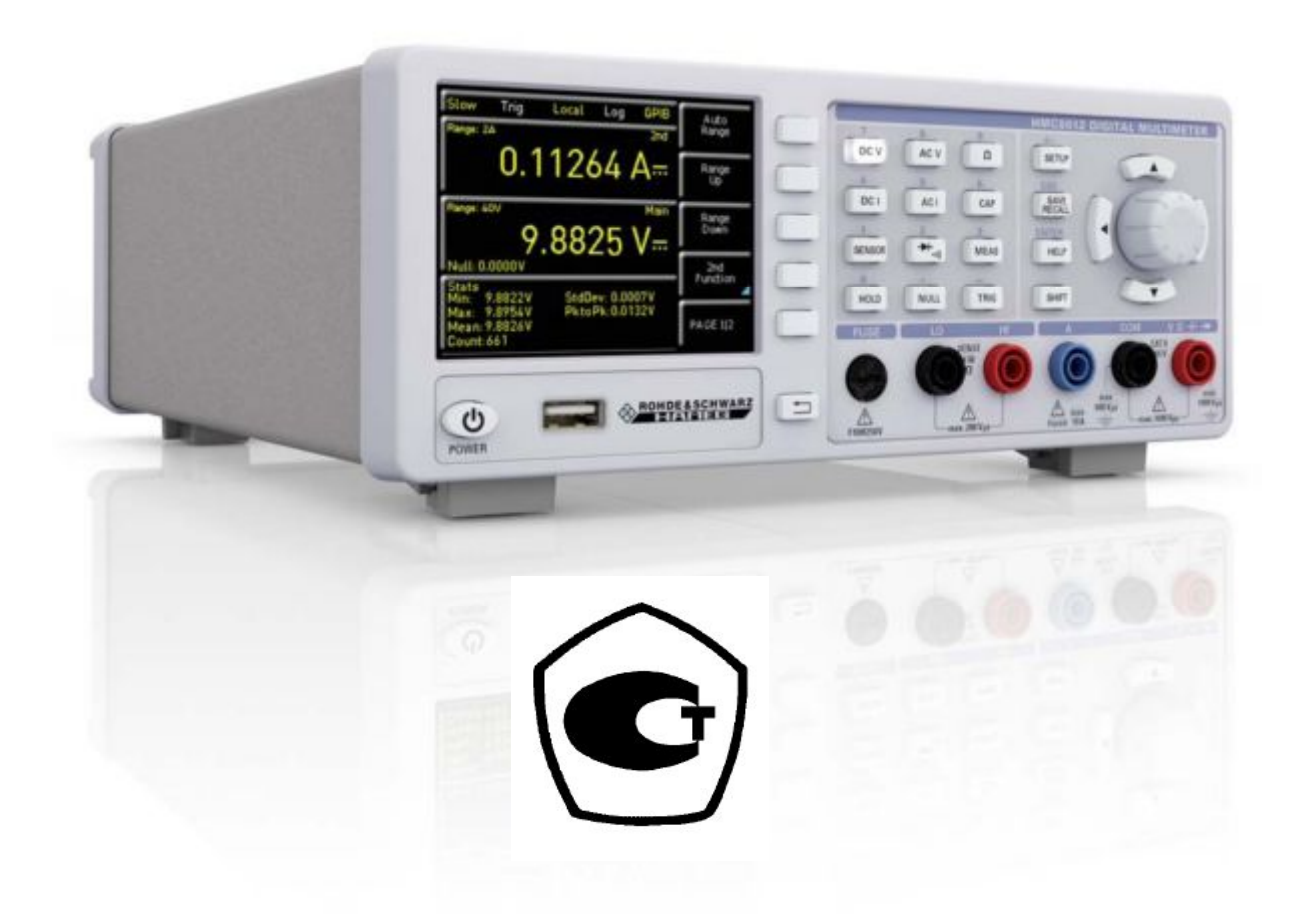

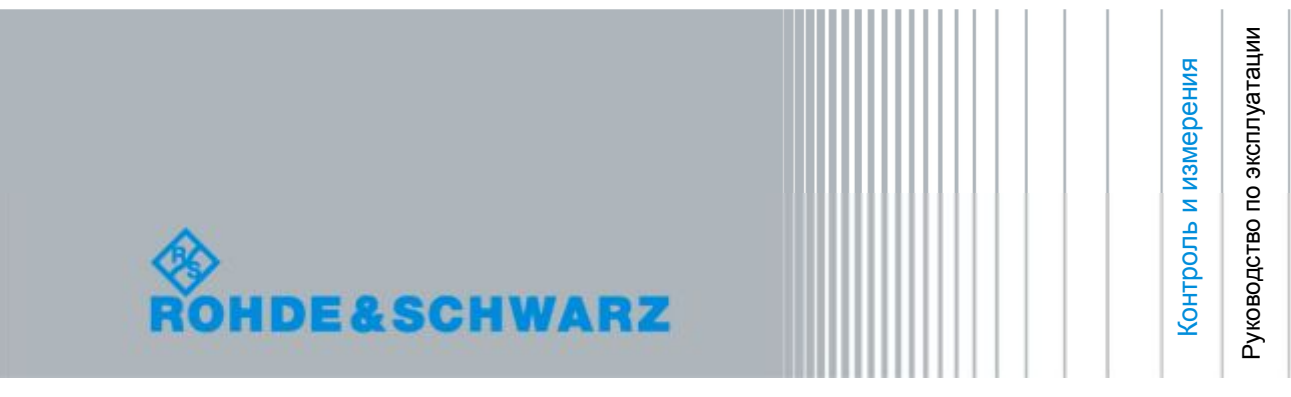

# **Сведения по обеспечению безопасности**

#### **Обязательно изучите и соблюдайте следующие инструкции по обеспечению безопасности**

Компания Rohde & Schwarz прилагает все возможные усилия для поддержания стандартов безопасности своих изделий на самом высоком современном уровне и обеспечения пользователям возможного наивысшего уровня безопасности. Наши изделия и необходимое для них дополнительное оборудование разработаны и испытаны согласно соответствующим стандартам безопасности. Соответствие этим стандартам постоянно контролируется нашей системой обеспечения качества. Данное изделие было разработано и произведено в соответствии с Сертификатом Соответствия ЕС и вышло с завода-изготовителя в состоянии, полностью соответствующем стандартам безопасности. Для поддержания этого состояния и обеспечения безопасной эксплуатации соблюдайте все инструкции, предупреждения и замечания, приведенные в настоящем руководстве. Если у Вас возникнут вопросы, относящиеся к этим инструкциям по обеспечению безопасности, компания Rohde & Schwarz будет рада ответить Вам.

Кроме того, Вы являетесь ответственными за использование данного изделия надлежащим образом. Это изделие предназначено для эксплуатации исключительно в промышленных и лабораторных либо в полевых условиях, не допускается использование, которое может привести к получению травм обслуживающего персонала или материальному ущербу. Вы являетесь ответственными за использование данного изделия по назначению, отличному от указанного в настоящем руководстве, и за несоблюдение инструкций изготовителя. При применении изделия в несоответствующих целях или ненадлежащим образом изготовитель ответственности не несет.

Изделие считается используемым по назначению, если оно эксплуатируется в рамках своих технических характеристик (см. технические данные, документацию, нижеследующие инструкции по обеспечению безопасности). Работа с данным изделием требует технического опыта и знания английского языка. Поэтому важно, чтобы продукция обслуживалась исключительно квалифицированным и специализированным штатом работников или тщательно обученным персоналом, имеющим необходимую квалификацию. Если для работы с продукцией компании Rohde & Schwarz требуются личные средства защиты, то это будет указано в соответствующем разделе документации на продукцию.

Изучение и соблюдение инструкций по обеспечению безопасности позволит избежать разного рода травм и поломок оборудования, а также возникновения потенциально опасных ситуаций. Поэтому перед началом работы с оборудованием тщательно прочитайте и следуйте приведенным ниже инструкциям по безопасности. Также крайне важно обращать внимание на дополнительные инструкции по личной безопасности, встречающиеся в разных местах в тексте документации. В настоящих инструкциях по обеспечению безопасности слово «оборудование» относится ко всем изделиям, включая измерительные приборы, системы и все дополнительное оборудование, которые продаются или распространяются компанией Rohde & Schwarz.

#### **Основные инструкции по обеспечению безопасности**

- 1. Устройство должно использоваться только в условиях и положениях, предусмотренных производителем. Вентиляционные отверстия в процессе работы не должны быть заблокированы. Если иное не оговорено, продукция R&S отвечает следующим требованиям: рабочее положение только ножками корпуса вниз, уровень защиты IP2X, уровень загрязнения 2, категория по перенапряжению 2, использование только в помещении, высота над уровнем моря не превышает 2000 м, при транспортировке – 4500 м. Если в технических характеристиках не указано другое, то допустимое колебание номинального напряжения составляет ±10%, номинальной частоты ±5%.
- 2. При проведении любых работ должны быть соблюдены все относящиеся к делу государственные и местные положения и правила обеспечения безопасности и предотвращения несчастных случаев. Распаковывать и монтировать оборудование должен только специально обученный и допущенный персонал. Перед выполнением любой работы с оборудованием или его демонтажем оборудование должно быть полностью отсоединено от сети питания. Любые настройки, замена частей и ремонт должны выполняться только техническим персоналом, допущенным компанией Rohde & Schwarz. Для замены допускается использовать только оригинальные запчасти, обеспечивающие безопасность использования (например, выключатели питания, трансформаторы, предохранители). После установки новых запчастей необходимо всегда выполнять проверку соблюдения мер безопасности (визуальный осмотр, проверка заземления, измерение сопротивления изоляции, измерение тока утечки, проверка функционирования).
- 3. Как и для всех промышленно-выпускаемых изделий, невозможно полностью исключить применение материалов, которые могут вызывать аллергические реакции (аллергенов, например, алюминия или никеля). Если у Вас развилась аллергическая реакция (зуд кожи, частое чихание, покраснение глаз или затрудненное дыхание) немедленно обратитесь к врачу для выяснения причины.
- 4. Если оборудование/компоненты подвергались механическому или тепловому воздействию, выходящему за рамки использования по назначению, то возможно выделение в свободном состоянии опасных вещества (пыль с содержанием тяжелых металлов, таких как: свинец, бериллий, никель). В этом случае может возникнуть необходимость разобрать оборудование, например, с целью их удаления. Разборка оборудования может производиться только специально обученным персоналом. Неправильный демонтаж может быть опасен для Вашего здоровья. Необходимо учитывать государственные положения по утилизации отходов.
- 5. Если при работе оборудования образуются опасные вещества или масла, которые необходимо специальным образом удалять или менять на регулярной основе, например, хладагенты или машинные масла, то следуйте инструкциям производителей опасных веществ или масел с учетом соответствующих региональных положений по утилизации отходов. Также руководствуйтесь уместными рекомендациями по безопасности в документации на оборудование.
- 6. В зависимости от своего назначения некоторое оборудование (радиоприборы), может создавать повышенный уровень электромагнитного излучения. Учитывайте, что будущая жизнь требует повышенной защиты, беременные женщины должны быть соответствующим образом защищены. Для лиц с кардиостимуляторами электромагнитное излучение также может представлять опасность. Работник должен определить места, потенциально подвергающиеся интенсивному облучению и, при необходимости, принять меры по устранению опасности.
- 7. Работа с оборудованием требует специального обучения и большой концентрации. Убедитесь, что люди, работающие с оборудованием, физически, психологически и эмоционально готовы к такой работе, иначе возникает риск получения травмы и повреждения оборудования. Ответственность за подбор подходящего персонала лежит на работодателе.
- 8. Перед включением оборудования следует убедиться, что номинальное напряжение, указанное на оборудовании, совпадает с напряжением сети питания. При установке другого напряжения может потребоваться замена предохранителя цепи питания.
- 9. Устройства класса защиты I с отсоединяемым сетевым кабелем и установочным шнуром должны включаться только в розетку с контактом заземления и земляным проводом.
- 10. Не разрешается намеренно отсоединять защитный земляной провод в питающем кабеле или в самом устройстве, поскольку это приводит к возникновению угрозы поражения электрическим током. Все используемые удлинители, разветвители и т. п. должны регулярно проходить проверку на соответствие стандартам безопасности.
- 11. Если в устройстве нет выключателя питания для отключения от источника переменного тока, то для отключения служит вилка сетевого шнура. В таких случаях она должна всегда находиться в пределах досягаемости (длина сетевого шнура должна составлять около 2 м). Электронные и функциональные выключатели не пригодны для надежного размыкания соединения с сетью питания. Если устройство без выключателя питания установлено в стойку или является частью системы, устройство для отключения от сети должно быть предусмотрено на уровне системы.
- 12. Никогда не используйте оборудование с поврежденным шнуром питания. При прокладке кабеля предусмотрите необходимые меры безопасности, исключающие возможность повреждения кабеля и поражения персонала электрическим током.
- 13. Оборудование можно запитывать только от сети питания, поддерживающей TN/TT с защитой предохранителем и максимальным током 16 A (предохранители на более высокие токи могут быть использованы только после согласования с компанией Rohde & Schwarz).
- 14. Не вставляйте вилку питания в грязные и запыленные розетки. Вставляйте вилку плотно и на всю глубину розетки. В противном случае может возникнуть пробой, загорание и/или повреждение.
- 15. Не перегружайте розетки, удлинительные шнуры и перемычки, в противном случае возможны загорания и поражения электрическим током.
- 16. Для измерений в цепях со среднеквадратичным напряжением  $V_{\rm rms}$  > 30 В, необходимо принять меры

безопасности (например, использование подходящих измерительных приборов, предохранителей, ограничителей тока, электрических развязок, изоляции).

- 17. Убедитесь, что подключение к оборудованию, поддерживающему информационные технологии, соответствует стандарту IEC 950/EN 60950.
- 18. Никогда не снимайте крышку или часть корпуса в процессе работы. Открытые цепи и контакты могут привести к загоранию, поражению электрическим током или выходу оборудования из строя.
- 19. Для постоянно подключенных к питанию устройств (перед выполнением любых других соединений) защитный провод должен быть в первую очередь подсоединен к клемме заземления устройства и земляному контакту сети питания. Установка и подключение устройства должны выполняться только квалифицированным электриком.
- 20. Для постоянно установленных устройств без встроенных предохранителей, прерывателей цепи или аналогичных защитных устройств питающий контур должен быть снабжен предохранителями, так чтобы обеспечивать надежную защиту как пользователей, так и подключаемого оборудования.
- 21. Не вставляйте никакие предметы в вентиляционные отверстия корпуса и в другие, не предназначенные для этого отверстия. Не допускайте попадания жидкости на корпус или внутрь него. Это может привести к короткому замыканию цепей внутри устройства и/или поражение электрическим током, пожару или травмам.
- 22. Обеспечьте достаточно надежную защиту от перенапряжения, чтобы никакой скачок напряжения (например, вызванный разрядом молнии) не достигал Вашего оборудования. Иначе обслуживающий персонал может быть поражен электрическим разрядом.
- 23. Продукция компании Rohde & Schwarz не защищена от попадания внутрь воды, если не указано иное (см. также инструкцию по безопасности № 1). Если не принять это во внимание, то возникает риск поражения электрическим током и повреждения оборудования, что, в свою очередь, может привести к травмированию персонала.
- 24. Никогда не эксплуатируйте оборудование в условиях образования конденсата снаружи или внутри оборудовании, а также в благоприятных для этого условиях,

например, если оборудование было внесено с холода в теплое помещение.

- 25. Не перекрывайте никакие прорези и отверстия в корпусе оборудования, поскольку они необходимы для вентиляции и предохраняют оборудование от перегрева. Не размещайте оборудование на мягких поверхностях: диванах или коврах, а также в закрытых внешних корпусах, кроме случая, когда они хорошо вентилируются.
- 26. Не размещайте оборудование на тепловыделяющих устройствах (радиаторах или нагревателях). Температура окружающей среды не должна превышать максимальной температуры, указанной в спецификациях.
- 27. Батареи и аккумуляторные батареи не должны подвергаться воздействию огня или высоких температур. Держите батареи и аккумуляторы в местах, недоступных для детей. Недопустимо закорачивание полюсов батареи или аккумулятора. Неправильно установленная при замене батарея или аккумулятор могут взорваться (предупреждение: литиевые батареи). Для замены следует использовать батареи только тех типов, которые рекомендованы Rohde & Schwarz (см. список запчастей). Аккумуляторы и батареи, содержащие свинец, ртуть или кадмий, представляют опасность для окружающей среды и должны подвергаться специальной переработке и утилизации согласно местным законам об утилизации и переработке отходов.
- 28. Следует учитывать, что в случае возгорания оборудования возможно выделение токсичных веществ (газов, жидкостей, и т. д.), которые могут оказаться опасными для Вашего здоровья.
- 29. Принимайте во внимание вес оборудования. Будьте аккуратны при его перемещении, в противном случае Вы можете травмировать спину или другие части тела.
- 30. Не устанавливайте оборудование на малопригодные для этого конструкции из-за большого веса оборудования и/или недостаточной устойчивости конструкции (полки, подставки, этажерки). Всегда следуйте инструкциям производителя по установке и монтажу при размещении и

закреплении оборудования на других предметах и поверхностях (например, стенах и полках).

- 31. Ручки на оборудовании предназначены дл удержания и переноски оборудования персоналом, поэтому недопустимо использовать ручки для крепления оборудования или как средство для транспортировки его краном, вильчатым подъемником, тележкой и т. п. Вы обязаны надежно закреплять оборудование на средствах транспортировки и соблюдать инструкции производителя по технике безопасности при транспортировке. Несоблюдение инструкций может привести к травме или повреждению оборудования.
- 32. Если оборудование эксплуатируется в транспортном средстве, водитель несет ответственность за безопасность движения и транспортного средства. Необходимо должным образом закрепить оборудование в транспортном средстве для предупреждения получения травм и других повреждений в случае возникновения чрезвычайной ситуации. Никогда не используйте оборудование в движущемся транспортном средстве, так как Вы можете отвлечь внимание водителя. Водитель всегда несет ответственность за безопасность транспортного средства, в то время как производитель не несет никакой ответственности за происшествия на транспорте.
- 33. Если в состав оборудования компании Rohde & Schwarz входит устройство, использующее лазерные технологии (например, дисковод CD/DVD), не используйте никаких других параметров и настроек, кроме указанных в документации. Нарушение этой инструкции может быть опасным для Вашего здоровья, поскольку лазерный луч может нанести неисправимый вред Вашим глазам. Никогда не пытайтесь извлечь такие устройства из оборудования и ни в коем случае не см. на лазерный луч.
- 34. Перед очисткой оборудование следует отсоединить от сети питания переменного тока. Для очистки используйте мягкую, безворсовою ткань. Запрещается применять такие химические вещества, как спирт, ацетон или растворители для целлюлозного л

# $C \in$

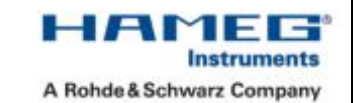

#### **KONFORMITÄTSERKLÄRUNG DECLARATION OF CONFORMITY DECLARATION DE CONFORMITE**

Die HAMEG Instruments GmbH bescheinigt die Konformität für das Produkt The HAMEG Instruments GmbH herewith declares conformity of the product HAMEG Instruments GmbH déclare la conformite du produit

**Bezeichnung / Product name / Designation:** 

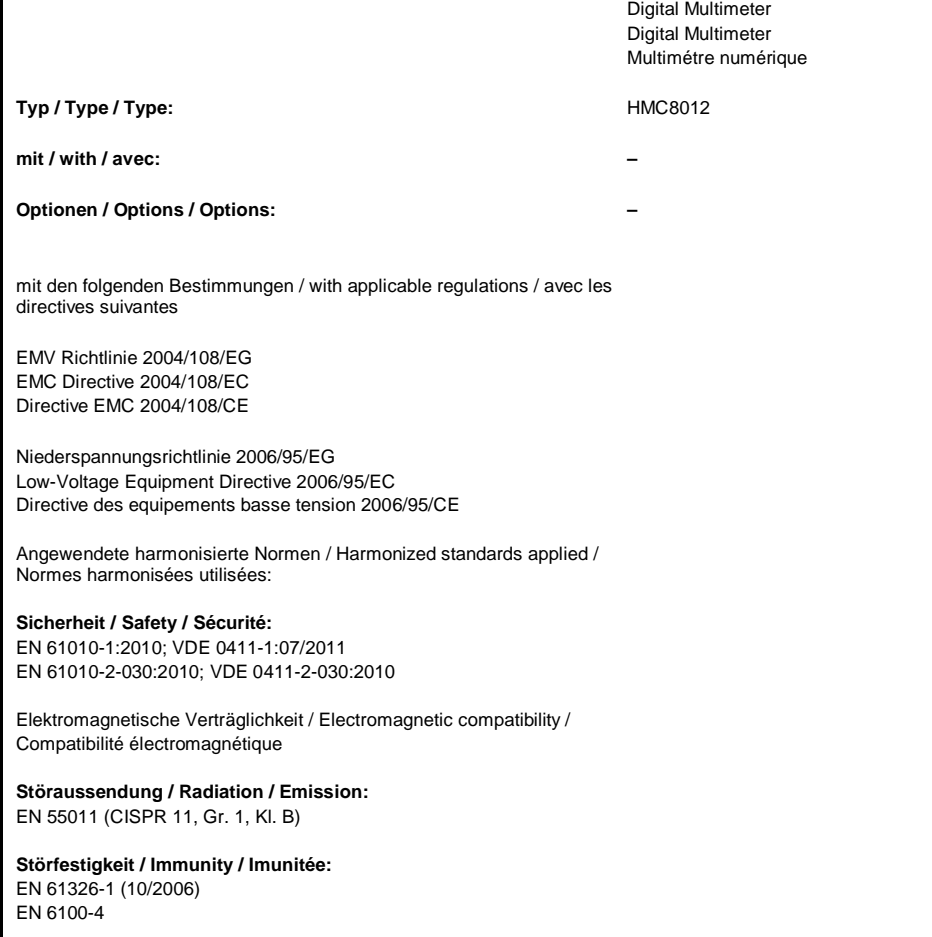

**Datum / Date / Date 01.04.2013** 

**Unterschrift / Signature /Signatur** 

Simussa

**Holger Asmussen**  General Manager

# <span id="page-7-1"></span><span id="page-7-0"></span>**Общая информация о маркировке CE**

Приборы Rohde & Schwarz удовлетворяют требованиям директив по ЭМС. Проведенная Rohde & Schwarz проверка на совместимость основана на текущих групповых и производственных стандартах. В случаях, когда накладываются различные ограничения, Rohde & Schwarz использует более строгие стандарты. На уровень излучений (класс 1B) накладываются ограничения для жилых помещений, а также для торговой и легкой промышленности. Для контроля помехоустойчивости (магнитной восприимчивости) используются ограничения, относящиеся к промышленной среде.

Измерительные линии и шины данных прибора сильно влияют на излучение и помехоустойчивость и поэтому соответствуют допустимым пределам. В зависимости от прикладных задач используемые шины и/или кабели могут отличаться. Для проведения измерения должны соблюдаться следующие указания и условия, касающиеся излучения и помехозащищенности:

#### **1. Кабели для передачи данных**

Для осуществления связи между приборами должны использоваться интерфейсы, соответствующие интерфейсам внешних устройств (компьютеров, принтеров и т.д.), а также хорошо экранированные кабели. При отсутствии особых указаний в руководстве по эксплуатации, касающихся уменьшения длины кабеля, длина шины данных не должна превышать 3 метров, и такие шины данных не должны использоваться вне помещений. Если интерфейс имеет несколько разъемов, то только один из них должен быть соединен с кабелем. Как правило, соединительные линии должны иметь двойное экранирование. Для шины IEEE подходит кабель HZ72 с двойным экранированием от HAMEG.

#### **2. Сигнальные кабели**

В общем случае, измерительные концы для сигнальных линий связи между контрольной точкой и прибором должны быть максимально короткими. При отсутствии особых указаний в руководстве по эксплуатации, касающихся уменьшения длины, длина сигнальной шины не должна превышать трех метров, и такие сигнальные шины не должны использоваться вне помещений. Все сигнальные кабели должны быть экранированы (коаксиальный кабель RG58/U). Должно быть организовано правильное соединение с землей. При совместной работе с генераторами сигналов должны использоваться кабели с двойным экранированием (RG223/U, RG214/U).

#### **3. Влияние на измерительные приборы**

В присутствии сильных высокочастотных электрических или магнитных полей предотвратить их влияние на измерительное оборудование невозможно, даже при его тщательной настройке. Это влияние не приводит к повреждениям или выводу прибора из строя. В отдельных случаях, результатом нахождения в таких условиях может стать возникновение небольших отклонений измерительных параметров (при снятии показаний) с превышением указанных в спецификациях значений.

# **Оглавление**

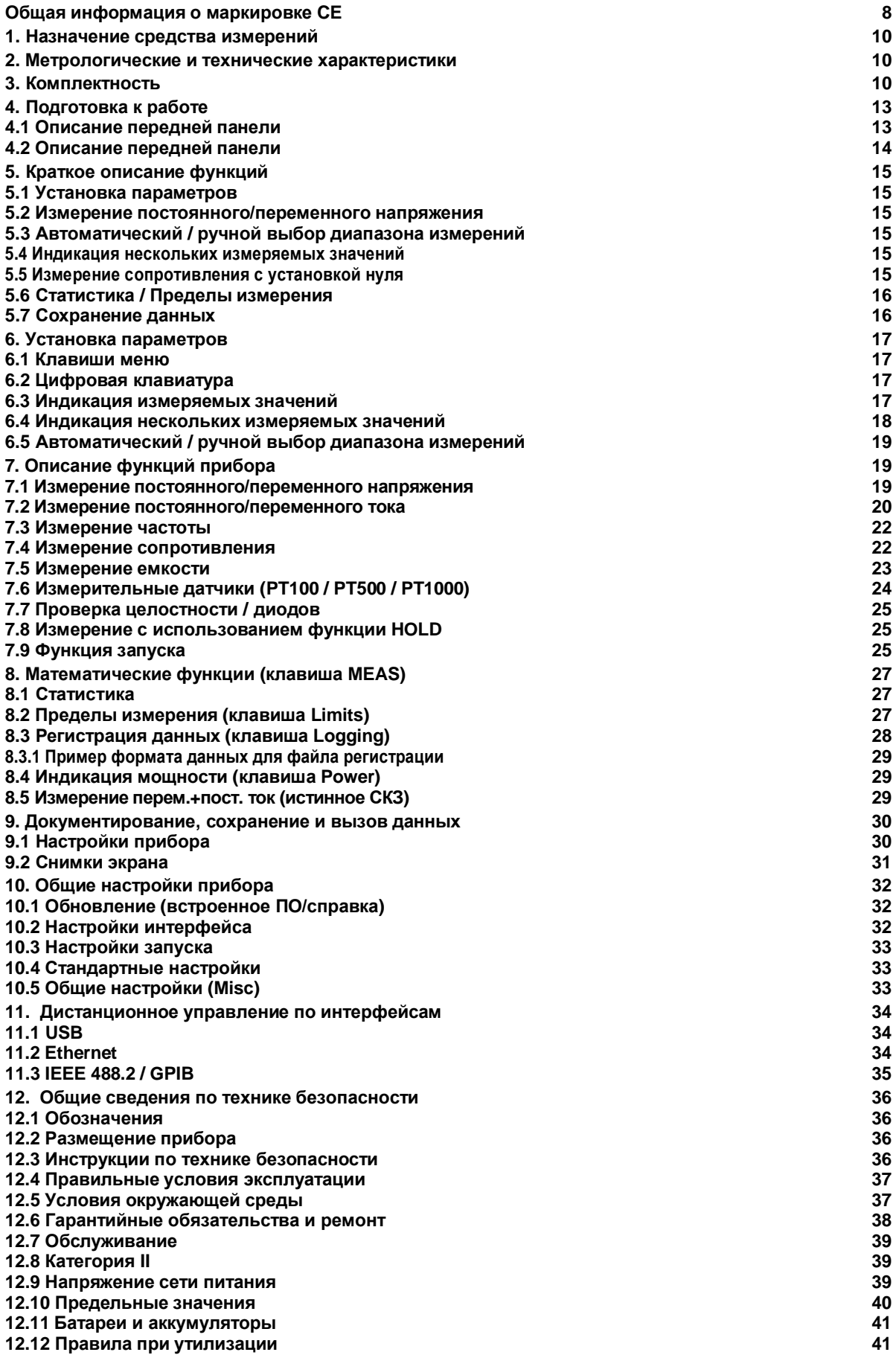

# <span id="page-9-0"></span>**1. Назначение средства измерений**

Вольтметры универсальные HMC8012, HMC8012-G (далее по тексту – вольтметры) предназначены для измерения:

– напряжения постоянного тока;

– силы постоянного тока;

– среднего квадратического значения напряжения переменного тока;

– среднего квадратического значения силы переменного тока;

– электрического сопротивления постоянному току;

– электрической емкости.

#### <span id="page-9-1"></span>**2. Метрологические и технические характеристики**

#### Таблица 1 – Измерение напряжения постоянного тока

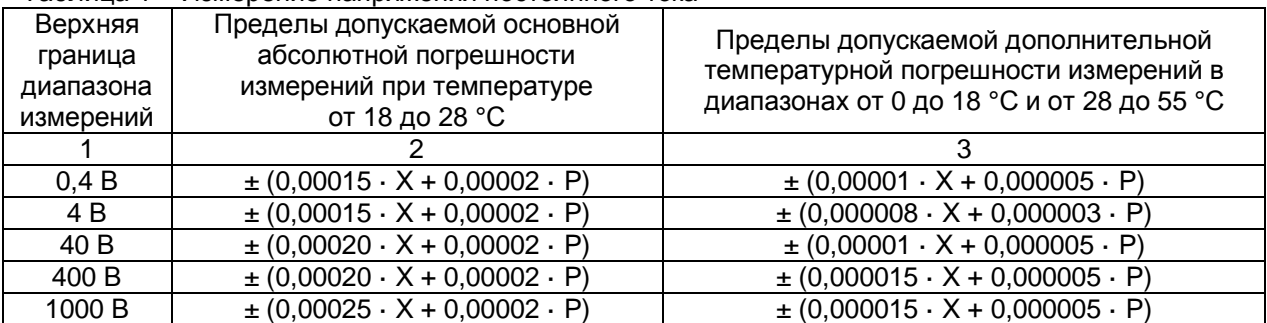

Примечания

1 X – измеренное значение напряжения постоянного тока;

2 P – верхняя граница диапазона измерений.

#### Таблица 2 – Измерение напряжения переменного тока (СКЗ)

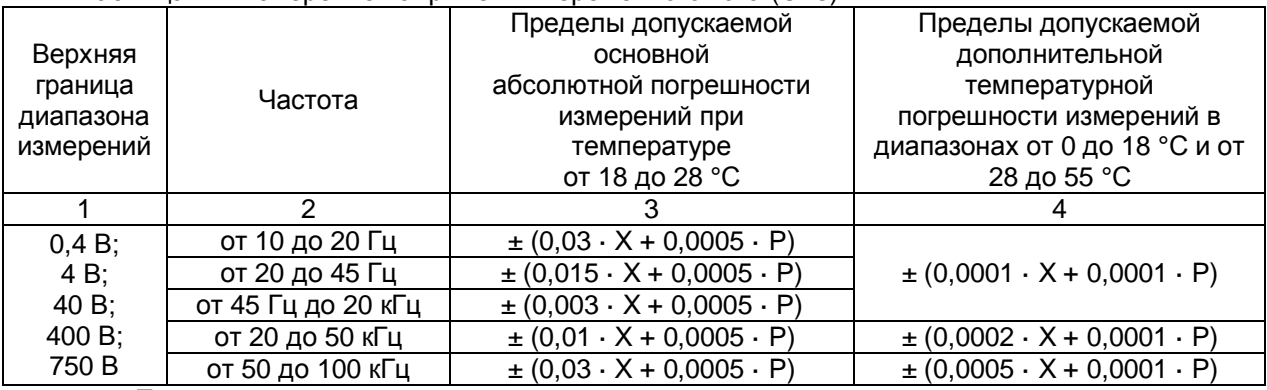

Примечания

1 X – измеренное значение напряжения переменного тока (СКЗ);

2 P – верхняя граница диапазона измерений;

3 Нижняя граница диапазона измерений составляет 10 % от верхней границы.

#### Таблица 3 – Измерение силы постоянного тока

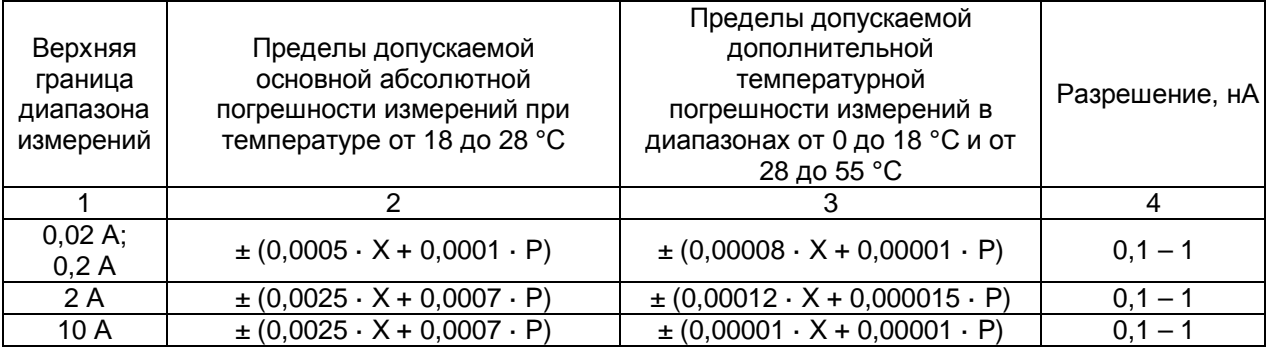

Примечания

1 X – измеренное значение силы постоянного тока;

2 P – верхняя граница диапазона измерений.

#### Таблица 4 – Измерение силы переменного тока (СКЗ)

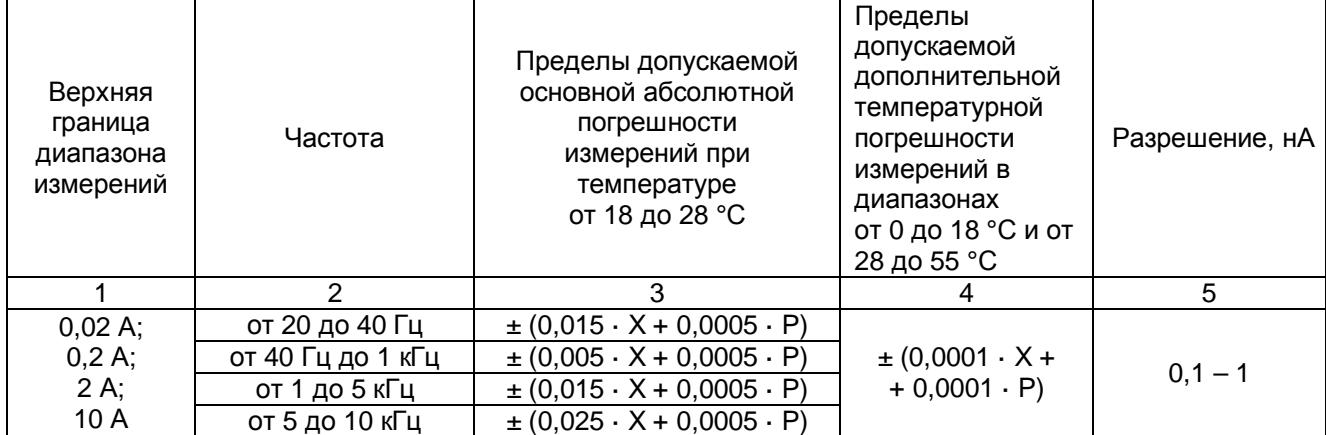

Примечания

1 X – измеренное значение силы переменного тока (СКЗ);

2 P – верхняя граница диапазона измерений;

3 Нижняя граница диапазона измерений составляет 10 % от верхней границы.

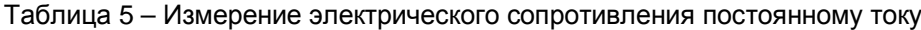

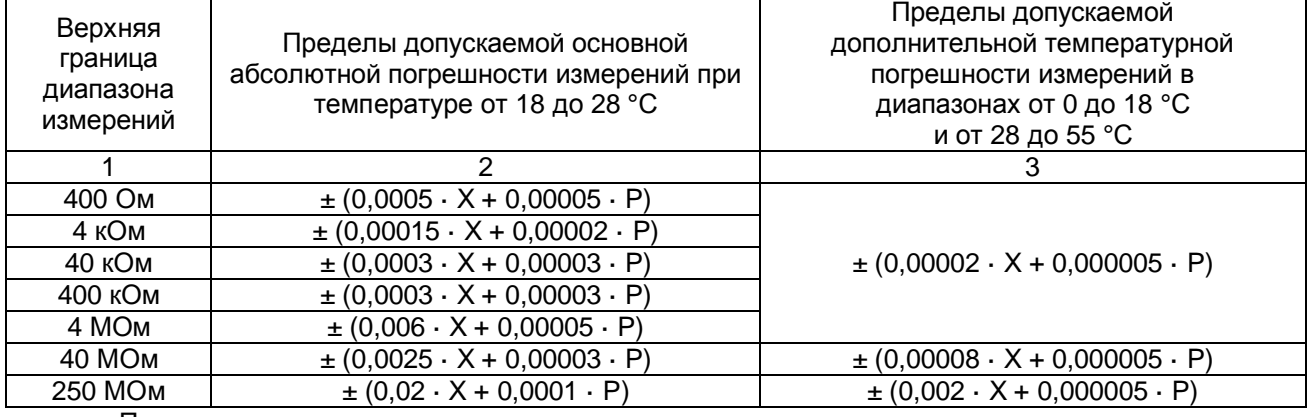

Примечания

1 X – измеренное значение электрического сопротивления постоянному току;

2 P – верхняя граница диапазона измерений.

#### Таблица 6 – Измерение электрической емкости

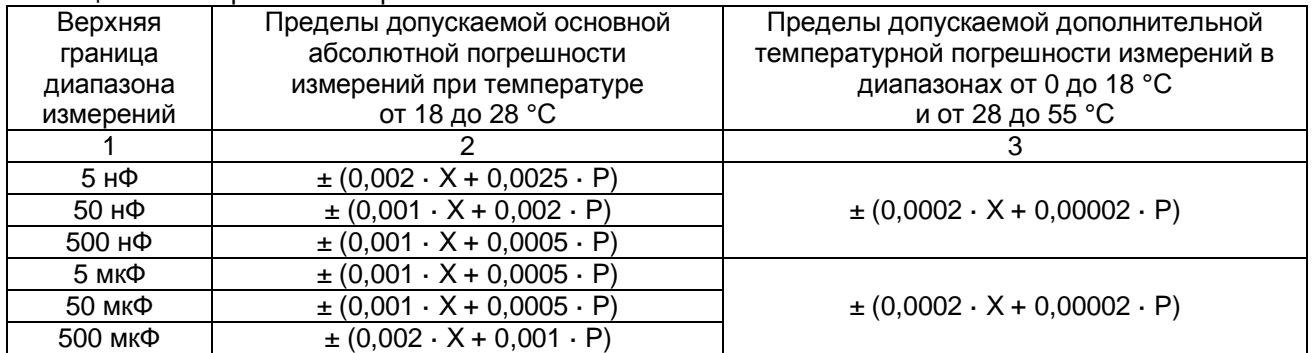

Примечания

1 X – измеренное значение электрической емкости;

2 P – верхняя граница диапазона измерений.

#### Таблица 7 – Основные технические характеристики

| Характеристика                                                             | Значение                   |  |
|----------------------------------------------------------------------------|----------------------------|--|
|                                                                            | 2                          |  |
| Время готовности к работе, мин не более                                    | 90                         |  |
| Напряжение и частота питающей сети                                         | 115/230 В, 50/60 Гц        |  |
| Потребляемая мощность, В.А.                                                | 12                         |  |
| Условия эксплуатации:                                                      |                            |  |
| - температура окружающего воздуха, °С                                      | от 0 до 55                 |  |
| - относительная влажность, %, не более                                     | от 5 до 80                 |  |
| Габаритные размеры (высота $\times$ ширина $\times$ глубина), мм, не более | $222 \times 88 \times 280$ |  |
| Масса, кг, не более                                                        | 2,7                        |  |

<span id="page-11-0"></span>Таблица 8 – Идентификационные данные программного обеспечения

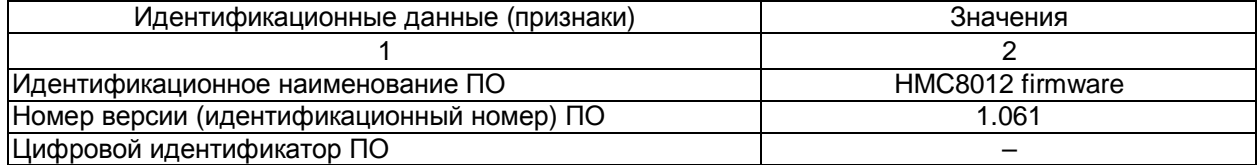

# **3. Комплектность**

Комплект поставки вольтметров представлен в таблице 9.

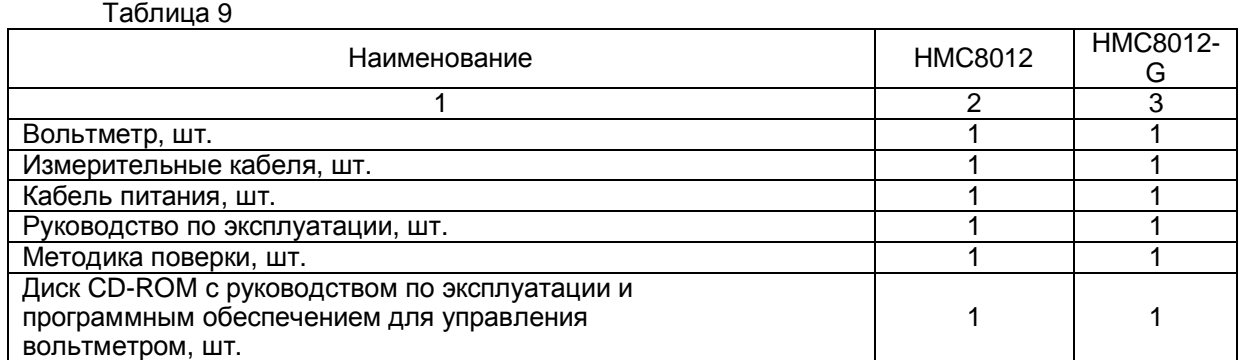

# <span id="page-12-0"></span>**4. Подготовка к работе**

# <span id="page-12-1"></span>**4.1 Описание передней панели**

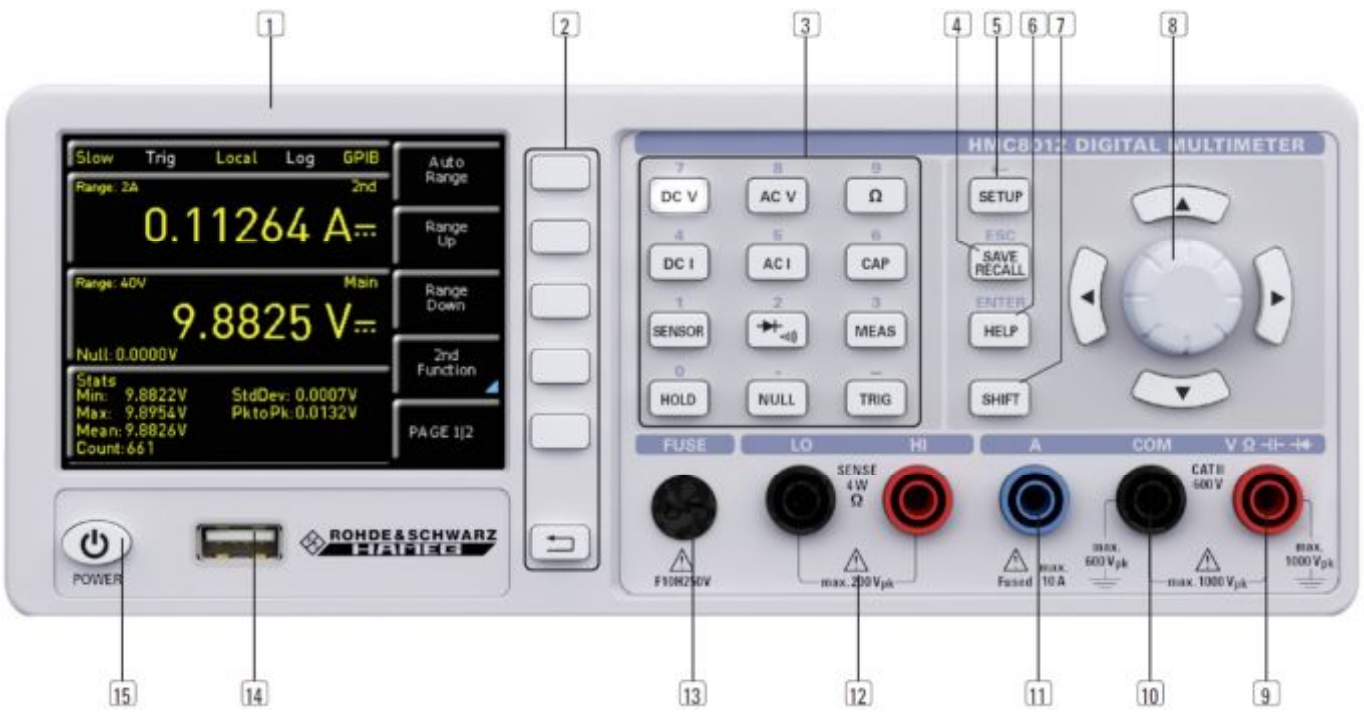

- 1 **ДИСПЛЕЙ** Цветной дисплей (320 x 240 пикселей)
- 2 **Интерактивные клавиши меню** Прямой доступ ко всем основным функциям
- 3 **Клавиши функций** Используются в качестве цифровой клавиатуры для функции SHIFT
- **DC V** Измерение постоянного напряжения
- **DC I** Измерение постоянного тока
- **AC V** Измерение переменного напряжения
- **AC I** Измерение переменного тока
- **Ω** Измерение сопротивления, 2- и 4-проводное
- $\frac{1}{2}$  проверка диодов/ контроль целостности
- **SENSOR** Измерение температуры
- **HOLD** Измерение с функцией удержания значения
- **NULL** Установка нуля измерительной секции
- **CAP** Измерение емкости
- **MEAS** Измерение пределов / математические функции / статистика
- **TRIG** Ручной запуск
- 4 **SAVE/RECALL** Загрузка/сохранение настроек прибора
- 5 **SETUP** Доступ к базовым настройкам прибора
- 6 **HELP** Встроенная справочная функция
- $\overline{7}$  **SHIFT** Клавиша Shift для активации цифровой клавиатуры

8 **Универсальная поворотная ручка с курсорными клавишами** – Установка требуемых значений (клавиши редактирования)

**9 Разъем V**  $\Omega$  **-II- + – Вход для измерения напряжения, частоты, сопротивления и температуры** 

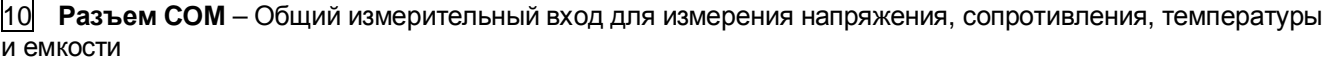

- **Разъем A**  Вход для измерений тока
- **Разъемы LO/HI**  Датчик для измерения сопротивления и температуры
- **FUSE** Предохранитель измерительной цепи
- **Разъем USB**  USB-разъем для сохранения параметров
- **POWER** кнопка включения / дежурного режима

#### <span id="page-13-0"></span>**4.2 Описание передней панели**

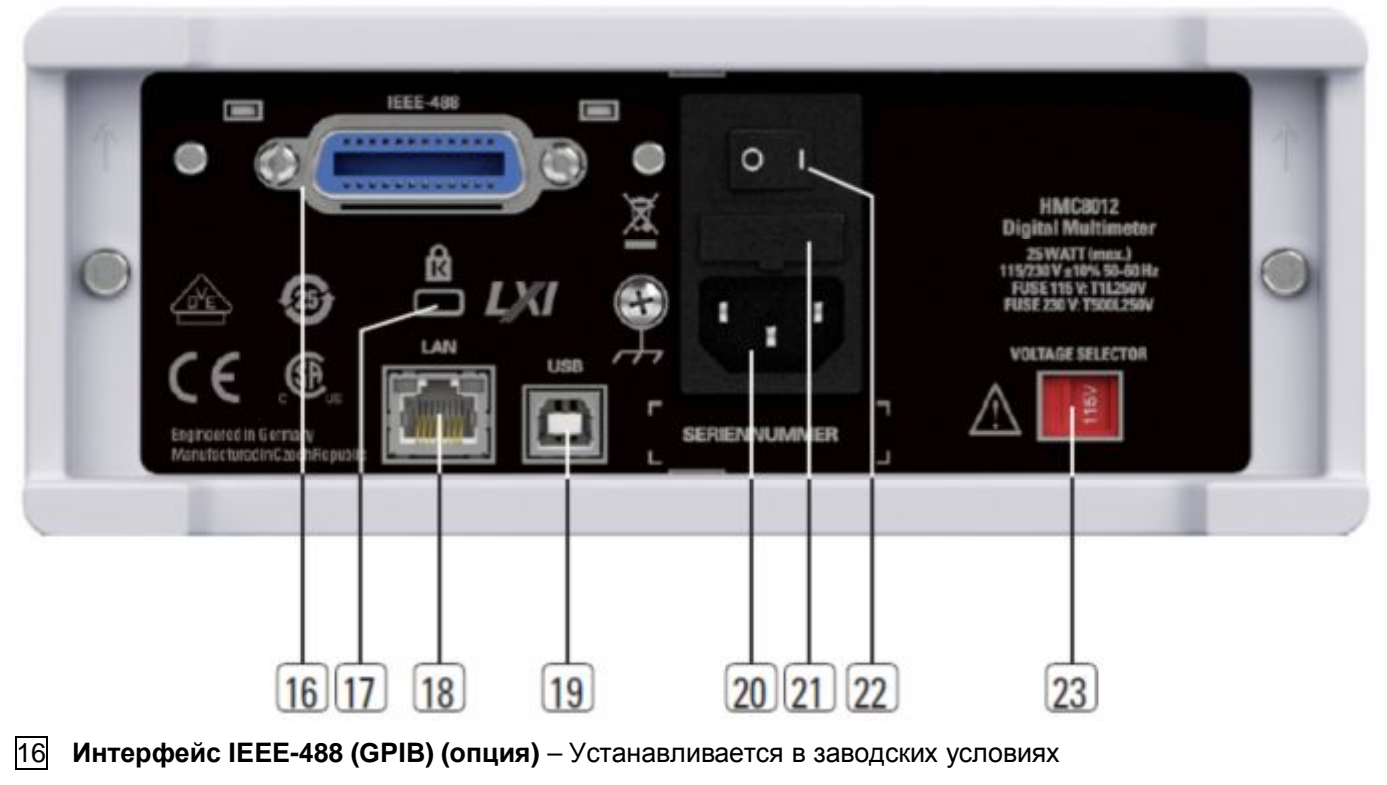

- **Кенсингтонский замок**
- **Разъем LAN**
- **Разъем USB**
- **Гнездо питания с выключателем питания**
- **Плавкий предохранитель**
- **Выключатель питания**
- **Переключатель напряжения (115 В или 230 В)**

# <span id="page-14-0"></span>**5. Краткое описание функций**

В следующей главе дается представление о наиболее важных функциях и настройках мультиметра HMC8012, что позволяет незамедлительно начать использование измерительного прибора. Более подробное описание базовых операций содержится в данном руководстве.

## <span id="page-14-1"></span>**5.1 Установка параметров**

Каждая функция и режимы работы мультиметра могут быть выбраны с помощью клавиш на передней панели прибора. Используйте соответствующие клавиши функций для выбора таких базовых функций, как измерение напряжения, тока или сопротивления. Расширенные функции управляются с помощью клавиш меню, расположенных справа от дисплея. Нажатие клавиши **SHIFT** активирует цифровую клавиатуру.

#### <span id="page-14-2"></span>**5.2 Измерение постоянного/переменного напряжения**

Примером простейшего измерения, которое может быть выполнено с помощью мультиметра, является измерение постоянного напряжения. В следующем примере показаны отдельные этапы для эффективного выполнения данного измерения с помощью прибора HMC8012. Используется источник постоянного напряжения HMP2030.

Для измерения постоянного напряжения можно, например, подключить источник питания к мультиметру HMC8012 посредством силиконовых измерительных проводов. Используются разъемы COM и V в нижней правой части. При нажатии клавиши **DC V** на передней панели прибора значение постоянного (**DC)** напряжения будет отображено на дисплее мультиметра.

Измерение переменного напряжения выполняется по тому же принципу. В отличие от измерения постоянного напряжения, для измерения переменного напряжения используется клавиша **AC V**. Имейте в виду, что для измерений по переменному току на дисплее отображаются среднеквадратические значения (СКЗ).

## <span id="page-14-3"></span>**5.3 Автоматический / ручной выбор диапазона измерений**

Для переключения диапазона измерений можно использовать клавиши меню **Range Up** или **Range Down**. Нажатие клавиши **Range Down** приводит к переключению на более низкий измерительный диапазон, нажатие клавиши **Range Up** – на более высокий. Автоматический выбор диапазона измерений (**Auto Range**) выключается.

Если функция **Auto Range** включена, измерительный прибор автоматически выбирает оптимальный диапазон измерений. Если при включенном ручном выборе диапазона измерений выбранное измеряемое значение слишком велико, на экране появится сообщение о выходе за пределы диапазона измерений "OVER RANGE".

#### <span id="page-14-4"></span>**5.4 Индикация нескольких измеряемых значений**

При необходимости просмотра второго измеряемого значения на дисплее, выберите меню **2nd Function** и выберите второе измеряемое значение с помощью поворотной ручки. Пусть в данном примере вторым измеряемым значением будет переменное напряжение **AC V**. Второе измеряемое значение (2nd) будет отображаться синим цветом над отображением основного измеряемого значения (Main). При выборе опции **None** с помощью поворотной ручки второе измеряемое значение будет отключено.

## <span id="page-14-5"></span>**5.5 Измерение сопротивления с установкой нуля**

Для измерения сопротивления подключите измерительные кабели с зажимами к соответствующим разъемам на передней панели прибора. Для проведения 2-проводного измерения потребуются только разъемы COM и V. Для 4-проводного измерения также потребуются разъемы LO/HI (SENSE). После подсоединения кабелей и подключения их к сопротивлению нажмите клавишу **Ω**. Значение сопротивления отобразится на дисплее. При измерении сопротивления отдельное внимание следует уделить сопротивлению кабелей (кабельному смещению). Рекомендуется выполнять установку нуля измерительной секции, особенно для малых сопротивлений, значения которых могут быть близки к кабельному смещению.

Измерение нуля также называется относительным измерением, так как в каждом измеряемом значении отображается разность между сохраненным нулевым значением и входным сигналом.

В этом случае необходимо замкнуть измерительные кабели и нажать клавишу **NULL**. Будет выполнена коррекция смещения всей измерительной секции. Значение нуля будет показано на дисплее под основным измеряемым значением. Такая коррекция смещения целенаправленно устранит линейное сопротивление кабелей, сопротивления контактов и термоэлектрические напряжения между различными металлами. После выключения прибора HMC8012 поправочные значения не сохраняются, и их необходимо будет определять повторно.

## <span id="page-15-0"></span>**5.6 Статистика / Пределы измерения**

Помимо базовых функций, в мультиметре также доступны математические функции. Доступ к ним осуществляется нажатием клавиши **MEAS** на передней панели прибора.

В меню **Stats** пользователь может включить отдельные статистические функции (мин/макс, среднее, СКО, размах, количество). Для включения (**On**) или отключения (**Off**) статистических значений используется клавиша меню **STATS**. Статистические функции отображаются под основным измеряемым значением. Можно использовать клавишу меню **#MEAS**, чтобы определить количество измеряемых значений, которые будут включены в статистику. Количество измеряемых значений можно выбрать с помощью поворотной ручки или цифровой клавиатуры. Если **#MEAS** имеет значение "0", статистическая функция применяется ко всем измеренным значениям. Если **#MEAS** имеет, например, значение "7", то статистическая функция будет определяться по 7 измеренным значениям. Клавиша меню **Reset** служит для сброса статистики.

Меню пределов **Limit** позволяет выбрать верхний предел **High Limit** и нижний предел **Low Limit** измерения. Используя эти пределы, можно оценить проведенное испытание как пройденное или непройденное. Пределы могут быть включены (**On**) или выключены (**Off**) клавишей меню **LIMITS**. Пределы будут отображаться под основным измеряемым значением. Если при испытании значение превышает или находится ниже установленного предела, этот факт будет отражен с помощью цветовой индикации измеряемого значения. Измеряемое значение, превышающее или лежащее ниже предела, отмечается красным цветом; измеряемое значение, лежащее внутри предела, отмечается зеленым цветом. Кроме того, можно включить (**On**) или выключить (**Off**) звуковую индикацию ошибки (клавиша меню **Beeper**), которая будет звучать в случае превышения или падения ниже установленных пределов.

#### <span id="page-15-1"></span>**5.7 Сохранение данных**

Мультиметр HMC8012 способен сохранять два разных типа данных:

- Настройки прибора
- Снимки экрана

Из этих двух типов данных, снимки экрана могут быть сохранены только на USB-носителе. Настройки прибора могут быть сохранены на USB-носителе или в энергонезависимой памяти прибора.

Нажмите клавишу **SAVE/RECALL**, чтобы открыть меню сохранения и загрузки. Меню настроек прибора **Device Settings** позволяет загружать или сохранять настройки прибора. Выберите подменю **Save**, чтобы сохранить текущие настройки прибора. Выберите место сохранения и имя файла, затем нажмите клавишу меню **Save**, чтобы сохранить текущие настройки прибора. Позднее сохраненный файл может быть загружен.

Пункт меню **Default Settings** в главном меню позволяет также загрузить стандартные заводские настройки.

# <span id="page-16-0"></span>**6. Установка параметров**

Каждая функция и режимы работы мультиметра могут быть выбраны с помощью клавиш на передней панели прибора. Для выбора измерительной функции используется соответствующая функциональная клавиша. Активная измерительная функция подсвечивается белым светодиодным индикатором. Последующие настройки относятся к выбранной измерительной функции.

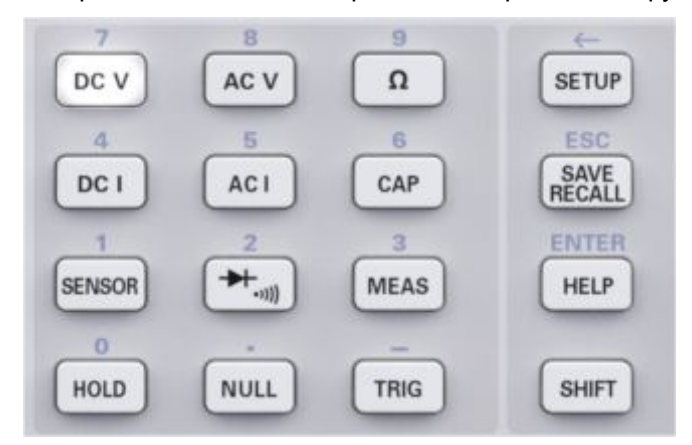

**Рис. 6.1 –Цифровая клавиатура и клавиши редактирования**

#### <span id="page-16-1"></span>**6.1 Клавиши меню**

Клавиши меню в верхней правой части экрана позволяют использовать на дисплее показанные поля меню. Для установки соответствующего выбранного параметра используется цифровая клавиатура или поворотная ручка. Если поле меню было выбрано с помощью клавиш меню, эта функция будет отмечена желтым цветом и включена для установки параметра и функции. Если определенная настройка не позволяет выполнить настройку прибора, соответствующая клавиша меню будет отключена, а ее метка будет затенена.

#### <span id="page-16-2"></span>**6.2 Цифровая клавиатура**

Самый простой способ точного и быстрого ввода значений состоит в использовании цифровой клавиатуры. Нажатие клавиши **SHIFT** активирует цифровую клавиатуру. При вводе числового значения с клавиатуры моно принять введенное значение нажатием клавиши меню с соответствующими единицами измерений. Перед подтверждением единиц измерения параметра, можно удалить любое неправильно введенное значение нажатием клавиши (**SHIFT +** клавиша **SETUP**). Клавиша **ESC** позволяет отменить операцию ввода параметров. Она закрывает окно редактирования.

#### <span id="page-16-3"></span>**6.3 Индикация измеряемых значений**

Мультиметр HMC8012 оснащен великолепным цветным TFT дисплеем с разрядностью 5-3/4. На дисплее могут одновременно отображаться до 3 измеренных значений. Дисплей третьего измеренного значения предназначен для отображения математических функций, например, статистики или пределов. Индикаторы сигнала служат для индикации единиц измерения и условий работы мультиметра. На рисунке 6.2 показан общий вид компоновки экрана.

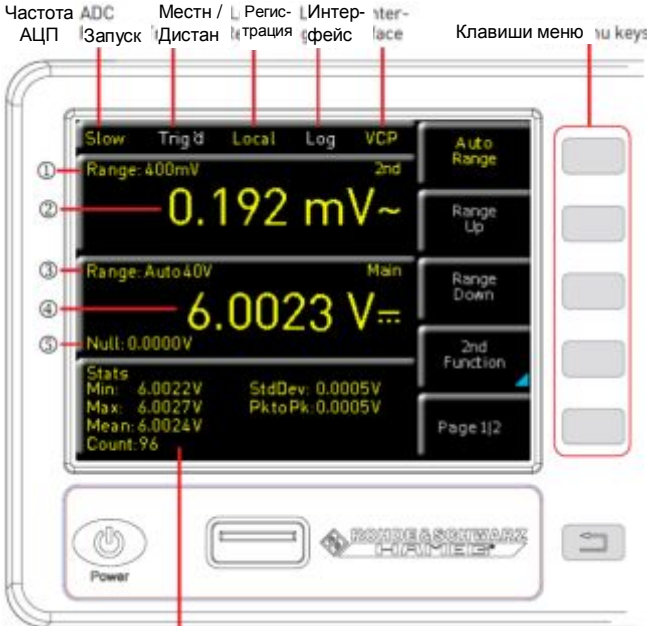

Дисплей для математических функций (напр, статистики)

 $<sup>①</sup>$  Диапазон (2nd)</sup> Второе измеряемое значение (2nd Function) Диапазон (Main) Основное измеряемое значение Измерение нуля (Null)

#### **Рис. 6.2 – Компоновка экрана**

#### <span id="page-17-0"></span>**6.4 Индикация нескольких измеряемых значений**

Мультиметр HMC8012 обеспечивает вариант (в зависимости от выбранной измерительной функции) одновременного отображения на дисплее нескольких измеряемых значений. Основное измеряемое значение обозначается как "Main". Второе измеряемое значение может быть включено клавишей меню **2nd Function** (в зависимости от измерительной функции). Если нажать клавишу меню **2nd Function**, то для выбора второго измеряемого значения можно использовать клавишу меню **SELECT** и поворотную ручку. Второе измеряемое значение (2nd) будет отображаться синим цветом над основным измеряемым значением (Main). При выборе опции **None** с помощью ручки второе измеряемое значение будет отключено.

> **dBm**  дБмВт

#### **Main** (основное измер. значение) **2nd** (второе измеряемое значение) **DC V** Постоян. напряж. **AC V**  Перемен. напряж. **DC I**  Постоянный ток **AC I**  Переменный ток **Frequency** Частота **dB**  дБ DC V  $\qquad$   $\qquad$  **AC V** l – – – l l l **DC I** l – – l – l l

#### **Таблица – Индикация нескольких измеряемых значений**

ACI | – | – | ● | – | ● | ● | ●

# <span id="page-18-0"></span>**6.5 Автоматический / ручной выбор диапазона измерений**

В зависимости от выбранного измеряемого значения можно изменять диапазон измерений клавишами меню **Range Up** или **Range Down**. Нажатие клавиши **Range Down** приводит к переключению на более низкий измерительный диапазон, нажатие клавиши **Range Up** – на более высокий. При этом функция автоматического выбора диапазона измерений (**Auto Range**) выключается.

Если функция **Auto Range** включена, измерительный прибор автоматически выбирает оптимальный диапазон измерений. Включение автоматического режима позволяет переключаться на более высокий измерительный диапазон по достижении 90% от конечного значения соответствующего диапазона. Переключение на более низкий измерительный диапазон происходит при падении значения ниже 10% от конечного значения диапазона.

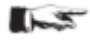

**Если установленное измеряемое значение слишком велико (как при ручном, так и при автоматическом выборе измерительного диапазона), на экран выводится сообщение о выходе за пределы диапазона измерений "OVER RANGE".** 

# <span id="page-18-1"></span>**7. Описание функций прибора**

#### <span id="page-18-2"></span>**7.1 Измерение постоянного/переменного напряжения**

Основным измерением, которое может быть выполнено с помощью мультиметра, является измерение постоянного или переменного напряжения.

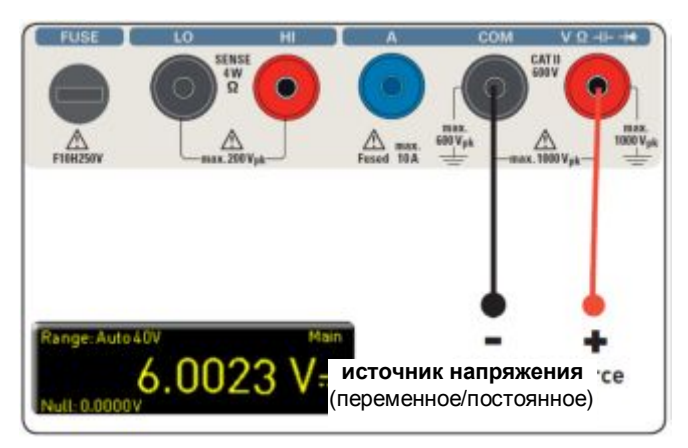

#### **Рис. 7.1 – Измерение пост. или переменного напряжения**

Для измерения постоянного или переменного напряжения можно, например, подключить источник напряжения к мультиметру HMC8012 с помощью силиконовых измерительных проводов. Используйте разъемы COM и V в нижней правой части прибора. При нажатии клавиши **DC V / AC V** на дисплее мультиметра будет показано значение постоянного / переменного напряжения.

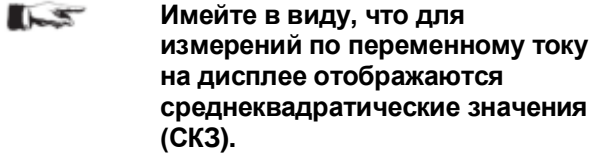

Кроме того, на дисплей можно вывести вторую функцию измерения (2nd). Клавиша меню **2nd Function** и поворотная ручка позволяют выбрать функцию **AC V**, **DC I**, **dB** или **dBm**. Выбранная функция выводится над отображением основного измеряемого значения. Отображение меню изменяется в зависимости от выбранной второй функции. Клавиша меню **Remove 2nd** позволяет скрыть отображение второй функции.

Можно выбрать параметры индикации **Slow** (медленно), **Medium** (средне) или **Fast** (быстро) клавишей меню **AC Filter** и поворотной ручкой. Они относятся к ФНЧ. Нижняя настройка (**Slow**) обеспечивает получение более стабильных значений. Однако измерение выполняется медленно, и составляющие сигнала с высокими частотами будут ослабляться. В зависимости от входной частоты, данная функция будет выполнять сглаживание отображаемого значения. Настройка **Medium** сохраняется в качестве стандартного значения. Настройка **Slow** выбирается для входных частот ниже 50 кГц, а **Fast** для частот выше 1кГц.

Для компенсации линейного сопротивления измерительных кабелей необходимо замкнуть измерительные кабели и нажать клавишу **NULL**. Будет выполнена коррекция смещения всей измерительной секции. Значение нуля будет показано рядом с клавишей нуля **NULL** и на дисплее под основным измеряемым значением. Такая коррекция целенаправленно устранит линейное сопротивление кабелей, сопротивления контактов и термоэлектрические напряжения между различными металлами. После выключения прибора HMC8012 поправочные значения не сохраняются, и их необходимо будет определять повторно. Кроме того, значение нуля NULL может вводиться в числовом виде или с помощью поворотной ручки.

Клавиша меню **ADC Rate** и поворотная ручка позволяют установить низкую частоту обновления экрана **Slow** (5 измерений в секунду), среднюю **Medium** (10 измерений в секунду) или высокую **Fast** (200 измерений в секунду).

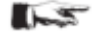

**Максимальная точность измерений достигается при использовании настройки Slow (ADC Rate).** 

Функция автоматической установки нуля **Auto Zero** на странице 2|2 главного меню DC V может быть включена (**On**) или выключена (**Off**). Если функция включена, прибор выполняет автоматическую компенсацию подсоединенных измерительных кабелей и определяет корректирующее смещение по результатам измерений (автоматическое измерение нуля).

Входной импеданс устанавливается клавишей меню **Input Imp.** в значение **10MOhm** или **>10GOhm**.

# $\sim$

#### **Значение импеданса зависит от измерительного диапазона.**

Если включено измерение второй функции (2nd Function) (**dB** или **dBm**), появляется возможность задать опорное значение. Для функции **dB** опорным значением является напряжение (**Ref. Value**). Опорное значение может вводиться в числовом виде или с помощью поворотной ручки. Если опорное значение задано, можно сбросить ранее выбранное опорное значение клавишей меню **Null**.

Для функции **dBm** опорным значением является мощность 1 мВт, оно часто используется для измерения ВЧ-сигналов. Если функция **dBm** включена, мультиметр выполняет измерение и расчет мощности, подаваемой на сопротивление компаратора. Опорное значение (**Ref. Value**) в этом случае составляет 50, 75 или 600 **Ω**. Кроме того, можно задать пользовательское значение (**User**) в числовом виде или с помощью поворотной ручки.

## <span id="page-19-0"></span>**7.2 Измерение постоянного/переменного тока**

Для измерения постоянного или переменного тока можно, например, подключить источник питания к мультиметру HMC8012 с помощью силиконовых измерительных проводов. Используйте разъемы COM и A в нижней правой части прибора. При нажатии клавиши **DC I** / **AC I** на дисплее мультиметра будет показано значение постоянного / переменного тока.

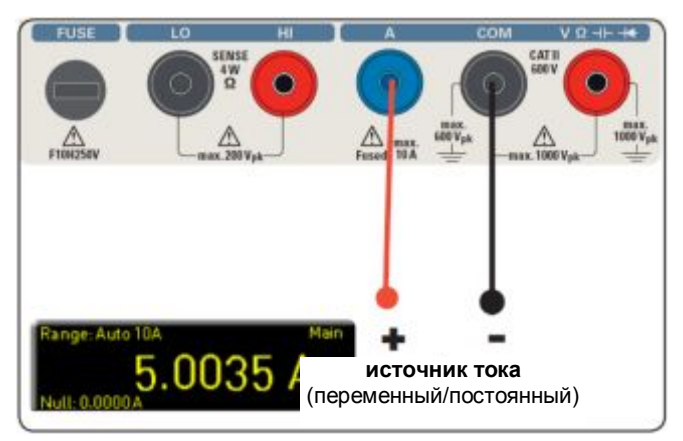

#### **Рис. 7.2 – Измерение постоянного или переменного тока**

Кроме того, на дисплей можно вывести вторую функцию измерения (2nd). Клавиша меню **2nd Function** и поворотная ручка позволяют выбрать функцию **AC I**, **DC V**, **dB** или **dBm**. Выбранная функция выводится над отображением основного измеряемого значения. Отображение меню изменяется в зависимости от выбранной второй функции. Клавиша меню **Remove 2nd** позволяет скрыть отображение второй функции. Для компенсации линейного сопротивления измерительных кабелей необходимо замкнуть измерительные кабели и нажать клавишу **NULL**. Будет выполнена коррекция смещения всей измерительной секции. Значение нуля будет показано рядом с клавишей нуля **NULL** и на дисплее под основным измеряемым значением. Такая коррекция целенаправленно устранит линейное сопротивление кабелей, сопротивления контактов и

термоэлектрические напряжения между различными металлами. После выключения прибора HMC8012 поправочные значения не сохраняются, и их необходимо будет определять повторно. Кроме того, значение нуля NULL может вводиться в числовом виде или с помощью поворотной ручки.

Клавиша меню **ADC Rate** и поворотная ручка позволяют установить низкую частоту обновления экрана **Slow** (5 измерений в секунду), среднюю **Medium** (10 измерений в секунду) или высокую **Fast** (200 измерений в секунду).

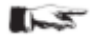

#### **Максимальная точность измерений достигается при использовании настройки Slow (ADC Rate).**

Можно выбрать параметры индикации **Slow** (медленно), **Medium** (средне) или **Fast** (быстро) клавишей меню **AC Filter** (основная функция AC I) и поворотной ручкой. Они относятся к ФНЧ. Нижняя настройка (**Slow**) обеспечивает получение более стабильных значений. Однако измерение выполняется медленно, и составляющие сигнала с высокими частотами будут ослабляться. В зависимости от входной частоты, данная функция будет выполнять сглаживание отображаемого значения. Настройка **Medium** сохраняется в качестве стандартного значения. Настройка **Slow** выбирается для входных частот ниже 50 кГц, а **Fast** для частот выше 1кГц.

Если включено измерение второй функции (2nd Function) (**dB** или **dBm**), появляется возможность задать опорное значение. Для функции **dB** опорным значением является ток (**Ref. Value**). Опорное значение может вводиться в числовом виде или с помощью поворотной ручки. Если опорное значение задано, можно сбросить ранее выбранное опорное значение клавишей меню **Null**.

Для функции **dBm** опорным значением является мощность 1 мВт, оно часто используется для измерения ВЧ-сигналов. Если функция **dBm** включена, мультиметр выполняет измерение и расчет мощности, подаваемой на сопротивление компаратора. Опорное значение (**Ref. Value**) в этом случае составляет 50, 75 или 600 **Ω**. Кроме того, можно задать пользовательское значение (**User**) в числовом виде или с помощью поворотной ручки.

## <span id="page-21-0"></span>**7.3 Измерение частоты**

Отображение частоты может быть добавлено к основной измерительной функции **AC V** или **AC I** в качестве второй функции измерения (2nd).

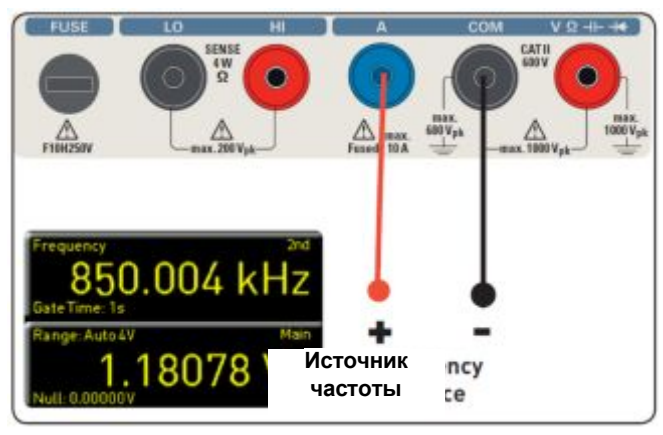

**Рис. 7.3 – Измерение частоты**

Время измерения задается клавишей меню **Gate Time**. Время измерения может принимать значения 10 мс, 100 мс и 1 с, которые отображаются на дисплее под информацией о частоте. Частота обновления экрана зависит от выбранной частоты АЦП (ADC rate) в режиме AC V или AC I. Для настройки **Slow** частота измерения значения частоты составляет 1 измерение в секунду, для **Medium** – 10 измерений в секунду, а для **Fast** –100 измерений в секунду.

# <span id="page-21-1"></span>**7.4 Измерение сопротивления**

Для измерения сопротивления подключите измерительные кабели с зажимами к соответствующим разъемам на передней панели прибора. Для проведения 2-проводного измерения потребуются только разъемы COM и V. Для 4-проводного измерения также потребуются разъемы LO/HI (SENSE). После подсоединения кабелей и подключения их к сопротивлению нажмите клавишу **Ω**. Значение сопротивления отобразится на дисплее. При измерении сопротивления отдельное внимание следует уделить сопротивлению кабелей (кабельному смещению). Рекомендуется выполнять установку нуля измерительной секции, особенно для малых сопротивлений, значения которых могут быть близки к кабельному смещению.

Измерение нуля также называется относительным измерением, так как в каждом измеряемом значении отображается разность между сохраненным нулевым значением и входным сигналом.

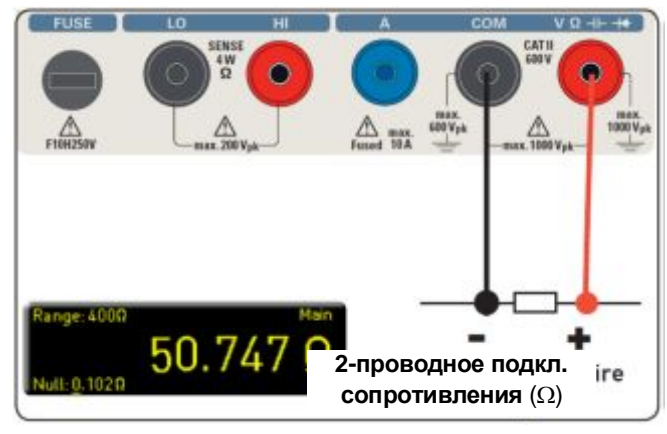

**Рис. 7.4 – Измерение сопротивления (2 проводное)** 

В этом случае необходимо замкнуть измерительные кабели и нажать клавишу **NULL**. Будет выполнена коррекция смещения всей измерительной секции. Значение нуля будет показано на дисплее под основным измеряемым значением. Такая коррекция смещения целенаправленно устранит линейное сопротивление кабелей, сопротивления контактов и термоэлектрические напряжения между различными металлами. После выключения прибора HMC8012 поправочные значения не сохраняются, и их необходимо будет определять повторно. Кроме того, значение нуля NULL может вводиться в числовом виде или с помощью поворотной ручки.

На странице 2|2 главного меню **Ω** можно использовать клавишу меню **Mode**, чтобы сделать выбор между 2 проводным измерением (**2w**) и 4-проводным (**4w** - (дополнительное подключение к гнездам SENSE).

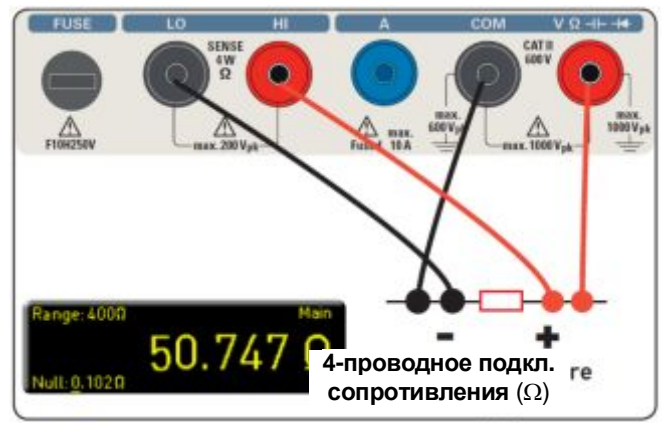

**Рис. 7.5 – Измерение сопротивления (4 проводное)** 

Клавиша меню **ADC Rate** и поворотная ручка позволяют установить частоту обновления экрана для 2 проводного измерения (**2w**) в значение **Slow** (5 измерений в секунду), **Medium** (10 измерений в секунду) или **Fast** (50 измерений в секунду). Для 4-проводного измерения (**4w**) частоту обновления экрана можно установить в значение **Slow** (5 измерений в секунду), **Medium** (10 измерений в секунду) или **Fast** (25 измерений в секунду).

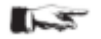

**Максимальная точность измерений достигается при использовании настройки Slow (ADC Rate).** 

## <span id="page-22-0"></span>**7.5 Измерение емкости**

Для измерения емкости можно, например, подключить конденсатор к мультиметру HMC8012 с помощью силиконовых измерительных проводов и щупов-зажимов. Используйте разъемы COM и V в нижней части прибора. При нажатии клавиши **CAP** на дисплее мультиметра будет показано значение емкости конденсатора.

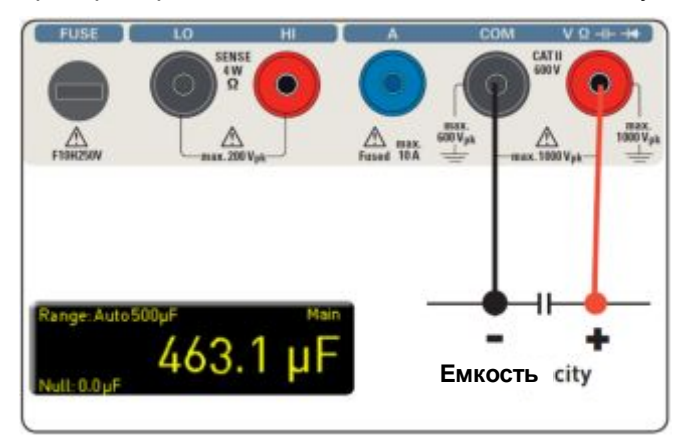

**Рис. 7.6 – Измерение емкости**

Для компенсации линейного сопротивления измерительных кабелей необходимо замкнуть измерительные кабели и нажать клавишу **NULL**. Будет выполнена коррекция смещения всей измерительной секции. Значение нуля будет показано рядом с клавишей нуля **NULL** и на дисплее под основным измеряемым значением. Такая коррекция целенаправленно устранит линейное сопротивление кабелей, сопротивления контактов и термоэлектрические напряжения между различными металлами. После выключения прибора HMC8012 поправочные значения не сохраняются, и их необходимо будет определять повторно. Кроме того, значение нуля NULL может вводиться в числовом виде или с помощью поворотной ручки.

# <span id="page-23-0"></span>**7.6 Измерительные датчики (PT100 / PT500 / PT1000)**

Измерения с датчиками могут выполняться с использованием различных температурных датчиков. Температурные датчики HZ812 (2-проводной) или HZ887 (4-проводной) доступны в виде опциональных принадлежностей. В зависимости от используемого типа соответствующей клавишей меню выбирается либо 2-проводной "2w", либо 4-проводной "4w" датчик. Клавиша меню **PT Type** позволяет выбрать в качестве типа датчиков значения **PT100**, **PT500** или **PT1000**. Измеряемое значение может отображаться в °C, K или °F (**Unit**).

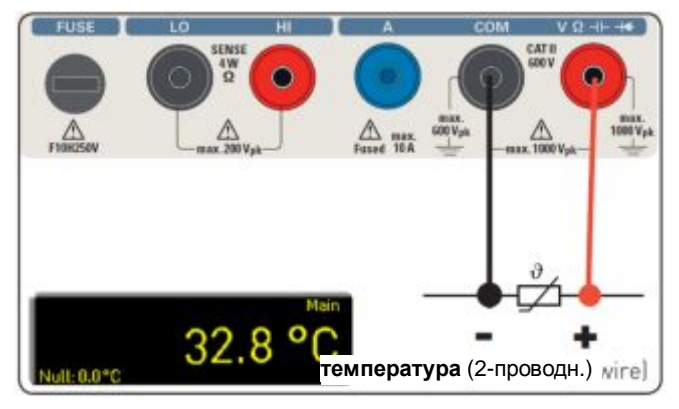

**Рис. 7.7 – 2-проводное измерение с датчиком (температуры)** 

Для выполнения высокоточных измерений необходимо компенсировать влияние измерительной секции с помощью функции установки нуля **NULL**, особенно для 2-проводных измерений. Датчики PT характеризуются сопротивлением выводов, которое обычно указано в технических данных. Для оптимальной настройки измерительной секции необходимо знать точное сопротивление выводов. Частота измерений в этом случае составляет 10 измерений в секунду.

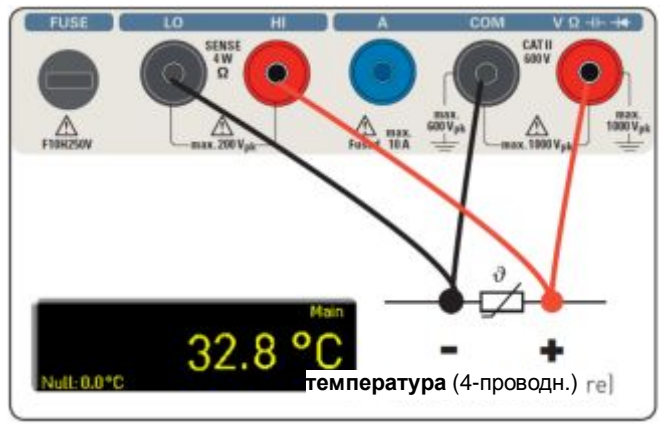

**Рис. 7.8 – 4-проводное измерение с датчиком (температуры)** 

# <span id="page-24-0"></span>**7.7 Проверка целостности / диодов**

Нажатие клавиши **++** открывает главное меню для проверки диодов и целостности цепи. Если клавиша меню отмечена желтым цветом, активирована соответствующая функция **Diode** или **Continuity**.

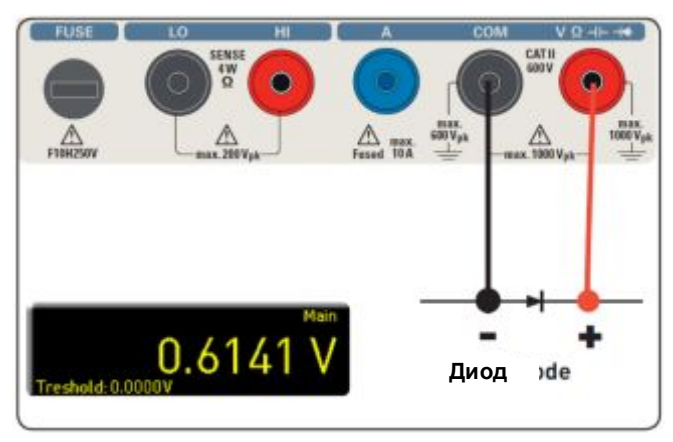

#### **Рис. 7.9 – Проверка диодов**

Для обеих функций можно задать так называемое пороговое значение с помощью клавиши меню **Threshold**. Кроме того, клавиша меню **Beep** позволяет включить (On) или выключить (Off) использование звукового сигнала при нарушении порогового значения. Для проверки диодов частота измерений составляет 10 измерений в секунду, а для проверки целостности цепи – 200 измерений в секунду.

#### <span id="page-24-1"></span>**7.8 Измерение с использованием функции HOLD**

Функция фиксации HOLD позволяет сохранять текущий результат измерения на дисплее. Нажатием клавиши **HOLD** (подсвечивается белым светодиодом) результат(ы) измерения будут зафиксированы на дисплее. Повторное нажатие клавиши **HOLD** (светодиод выключен) отключает данную функцию.

#### <span id="page-24-2"></span>**7.9 Функция запуска**

Нажатие и удержание клавиши **TRIG** или нажатие клавиши **SETUP** (подменю **TRIGGER**) открывает меню функции запуска. Клавиша меню **Mode** и поворотная ручка позволяют выбрать соответствующий режим запуска. Имеется три различных варианта запуска измерения:

#### **Manual (ручной):**

При выбранном режиме ручного запуска **Manual** нажатие клавиши **TRIG** приводит к началу регистрации измеряемых значений. Клавиша **TRIG** мигает в течение всего времени захвата измеряемых значений. Повторное нажатие клавиши **TRIG** приводит к остановке захвата измеряемых значений. Мигание клавиши **TRIG** прекращается. Метка "Armed" указывает на то, что прибор ожидает запуска (ожидает нового нажатия клавиши **TRIG**) и, соответственно, пока не запускается.

#### **Single (однократный):**

В режиме однократного запуска **Single** клавиша меню "Interval" и поворотная ручка позволяют выбрать интервал измерения. Интервал измерения описывает время между регистрируемыми измерениями. Например, если установлено значение 2 функции **Interval**, то в измерения будут включены все 2 секунды. Кроме того, клавиша меню **Count** и поворотная ручка позволяют установить количество захватываемых измеряемых значений. Нажатие клавиши **TRIG** запускает процесс захвата измеряемых значений. Например, если установить интервал (**Interval**) 2 секунды (2s) и количество (**Count**) измерений 5, то в 2-секундных интервалах будет захватываться по 5 измеряемых значений. При захвате измеряемых значений мигает светодиод для клавиши **TRIG**, а метка "Trig" отображается в верхнем правом углу экрана. Здесь метка "Armed" указывает на то, что прибор ожидает запуска (ожидает нового нажатия клавиши **TRIG**) и, соответственно, пока не запускается.

#### **Auto** (автозапуск, стандартная настройка):

В режиме автоматического запуска **Auto** прибор не ожидает определенного события запуска. Вместо этого, он выполняет непрерывные измерения. Количество измерений зависит от выбранной частоты АЦП. Кроме того можно задать пороговое значение. Отображение измеряемого значения изменяется в зависимости от выбранных значений порога. Если включена функция **Continue**, выполняется непрерывное отображение. Для функции **Above/Below Threshold** измеряемое значение не захватывается до тех пор, пока текущее значение лежит ниже или выше установленного порога. При непрерывном запуске прибора в верхнем правом углу экрана будет отображаться метка "Trig".

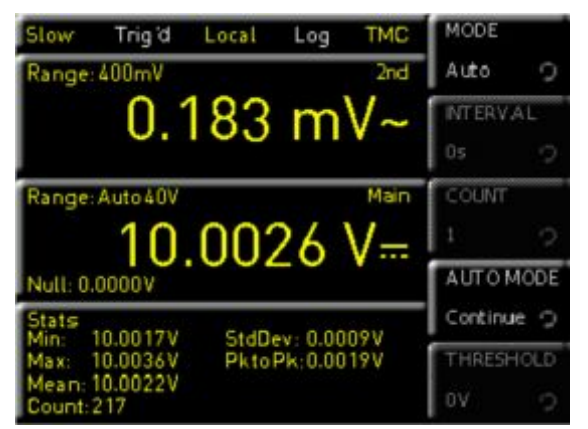

**Рис. 7.10 – Меню автоматического запуска Auto** 

 $\sim$ **В зависимости от настроек временного интервала и количества захватываемых измеренных значений измерений, заданных в меню функции запуска, эти настройки будут синхронизированы с настройками меню регистрации (см. главу 6 "Математические функции").** 

# <span id="page-26-0"></span>**8. Математические функции (клавиша MEAS)**

Помимо базовых измерительных функций в мультиметре доступны некоторые математические функции. Доступ к ним осуществляется нажатием клавиши **MEAS** на передней панели прибора.

В таблице 8.1 показано, какие математические функции какими измерительными функциями поддерживаются.

**Таблица 8.1 – Измерительные функции, поддерживающие математические функции**

| Измерительная<br>функция | Математические функции |      |    |            |
|--------------------------|------------------------|------|----|------------|
|                          | <b>Stats</b>           | Limi | HO | <b>NUL</b> |
|                          |                        | ts   | LD |            |
| DC V                     |                        |      |    |            |
| AC V                     |                        |      |    |            |
| DC I                     |                        |      |    |            |
| AC I                     |                        |      |    |            |
| Ω                        |                        |      |    |            |
| <b>CAP</b>               |                        |      |    |            |
| <b>SENSOR</b>            |                        |      |    |            |
|                          |                        |      |    |            |

# <span id="page-26-1"></span>**8.1 Статистика**

В меню **Stats** пользователь может включить отдельные статистические функции (мин/макс, среднее, СКО, размах, количество). Для включения (**On**) или отключения (**Off**) статистических значений используется клавиша меню **STATS**. Статистические функции отображаются под основным измеряемым значением (Main). Можно использовать клавишу меню **#MEAS**, чтобы определить количество измеряемых значений, которые будут включены в статистику. Количество измеряемых значений можно выбрать с помощью поворотной ручки или цифровой клавиатуры (клавиша **SHIFT**). Статистическая функция рассчитана на работу не более чем с 50000 измеренных значений. Если #MEAS имеет значение "0", статистическая функция применяется ко всем измеренным значениям. Если #MEAS имеет, например, значение "7", то статистическая функция будет определяться по 7 измеренным значениям. Клавиша меню **Reset** служит для сброса статистики. Дополнительно доступно меню автоматического сброса **Auto Reset**. Если функция **Auto Reset** включена (**On**), точки измерения статистики (Count) не будут сбрасываться в режиме автоматического выбора диапазона Auto Range.

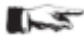

**Если на дисплее прибора отображается сообщение "OVER RANGE" (выход за пределы диапазона), то значения статистического измерения не захватываются. Эти значения будут отображаться красным цветом как неверные "Invalid Count".** 

# <span id="page-26-2"></span>**8.2 Пределы измерения (клавиша Limits)**

Меню пределов **Limit** позволяет выбрать верхний предел **High Limit** и нижний предел **Low Limit** измерения. Используя эти пределы, можно оценить проведенное испытание как пройденное или непройденное. Пределы могут быть включены (**On**) или выключены (**Off**) клавишей меню **LIMITS**. Пределы будут отображаться под основным измеряемым значением. Если при испытании значение превышает или находится ниже установленного предела, этот факт будет отражен с помощью цветовой индикации измеряемого значения. Измеряемое значение, превышающее или лежащее ниже предела, отмечается красным цветом; измеряемое значение, лежащее внутри предела, отмечается зеленым цветом. Кроме того, можно включить (**On**) или выключить (**Off**) звуковую индикацию ошибки (клавиша меню **Beeper**), которая будет звучать в случае превышения или падения ниже установленных пределов.

# <span id="page-27-0"></span>**8.3 Регистрация данных (клавиша Logging)**

Меню регистрации данных "Logging" позволяет запускать захват измеряемых значений и выбирать различные настройки. Клавиша меню **Logging** используется для включения (On) или выключения (Off) захвата и сохранения измеряемых значений. Меню **Storage** используется для выбора места хранения (**Internal/USB stick**), имени файла (**File Name**) и формата файла (**CSV/TXT**). Клавиша меню **Interval** и поворотная ручка позволяют выбрать интервал измерения. Интервал измерения описывает время между регистрируемыми измерениями. Например, если установлено значение 2 функции **Interval**, то в измерения будут включены все 2 секунды.

Меню выбора режима "Mode" позволяет выбрать три разных режима регистрации. Функция **U** выбирается, если планируется осуществлять непрерывный захват данных. Ограничивающим фактором в этом случае выступает размер внутренней памяти (не более 50 000 измерительных точек) или подключенного USBнакопителя. При включении функции **N** клавиша меню **Count** и поворотная ручка позволяют задать количество захватываемых измеряемых значений. Например, если установить интервал (**Interval**) 2 секунды (2s), а количество (**Count**) измерений 5, то в 2-секундных интервалах будет захватываться по 5 измеряемых значений.

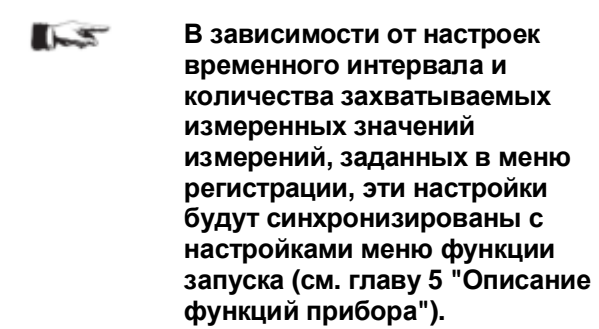

При включении функции **T** клавиша меню **Time** и поворотная ручка позволяют задать длительность захвата измеряемых значений.

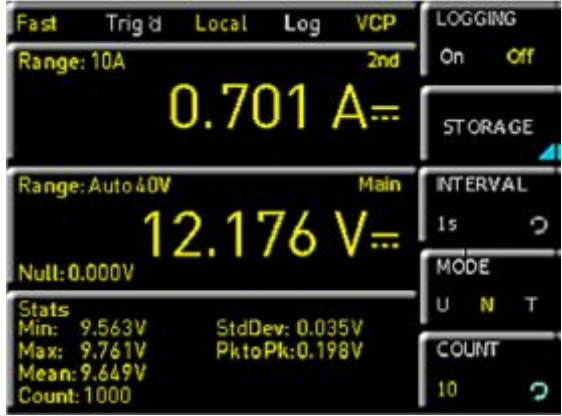

**Рис. 8.1 – Настройка меню регистрации Logging** 

#### <span id="page-28-0"></span>**8.3.1 Пример формата данных для файла регистрации**

# HAMEG Device under test HM -Log-File ; # Date: 2013-05-27 ; # Start Time:, 14:27:07; # Stop Time:, 14:27:11 ; # Settings: ; # ADC Rate : Slow; # AC Filter : ------; # Input Imp. : 10M; ; ; DCV[V],ACV[V],Flag; 15.005159, 0.000186 ; 15.005088, 0.000195 ; 15.004896, 0.000200 ;

#### <span id="page-28-1"></span>**8.4 Индикация мощности (клавиша Power)**

Клавиша меню **Power** включает индикацию значения мощности. Функция **Power** доступна только при включенном измерении постоянного/переменного тока. Например, если выбрать функцию **DC V** (постоянное напряжение) в качестве основного измеряемого значения (**Main**), а функцию **DC I** (постоянный ток) в качестве второго измеряемого значения (**2nd Function**) (или наоборот), мощность будет отображаться в нижней области дисплея после подтверждения сделанного выбора клавишей меню **Power**. Если индикация мощности включена, клавиша меню **Power** будет выделена желтым цветом. Для отключения индикации мощности нажмите клавишу меню **Power** еще раз.

## <span id="page-28-2"></span>**8.5 Измерение перем.+пост. ток (истинное СКЗ)**

Можно отобразить на экране истинное среднеквадратическое значение (True RMS) под основным измеряемым значением (Main) с помощью клавиши меню AC+DC. Данная функция доступна только при включенном измерении переменного напряжения или тока. В противном случае функция будет недоступна (затенена).

# <span id="page-29-0"></span>**9. Документирование, сохранение и вызов данных**

Мультиметр HMC8012 позволяет сохранять все снимки экрана и пользовательские настройки. Настройки прибора могут храниться во внутренней памяти. Эти данные также могут сохраняться на подключенном USBносителе. Снимки экрана могут быть сохранены только на USB-носителе. Доступ к главному меню функций сохранения и загрузки осуществляется нажатием клавиши SAVE/RECALL.

## <span id="page-29-1"></span>**9.1 Настройки прибора**

Для сохранения текущих настроек прибора и для загрузки ранее сохраненных настроек используется меню настроек устройства **Device Settings**.

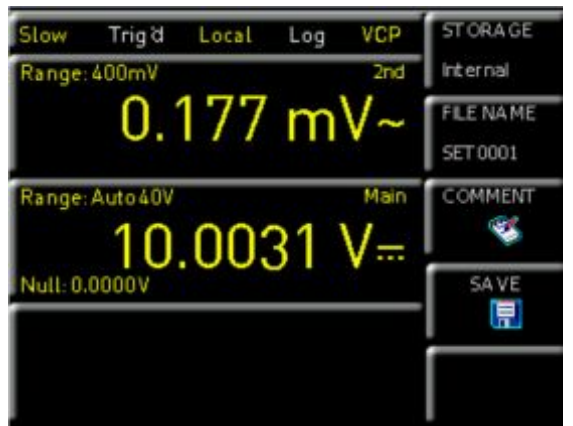

**Рис. 9.1 – Меню сохранения настроек прибора**

Нажмите клавишу меню **Save**, чтобы открыть меню сохранения "Save". Можно использовать клавишу меню **Storage**, чтобы выбрать возможное место (**Internal** или **Front**) сохранения настроек прибора. Выбор соответствующего места хранения и подтверждение выбора клавишей меню **Accept** открывает системный диспетчер файлов. Имя файла **FILE NAME** может быть изменено или подстроено к соответствующей настройке (по умолчанию используется метка SET). Можно использовать клавишу меню **Comment**, чтобы ввести комментарий, который будет отображаться в нижней строке диспетчера файлов при выборе файла. Настройки прибора сохраняются в формате HDS (двоичный формат). Изменить формат нельзя. Функция **Save** позволяет сохранить настройки.

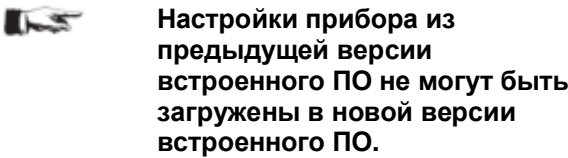

Для перезагрузки сохраненных файлов настроек нажмите соответствующую клавишу меню, чтобы открыть меню загрузки **Load**. Она открывает диспетчер файлов, в котором можно использовать поворотную ручку для выбора соответствующего файла.

После выбора места хранения и соответствующего файла настроек, можно загрузить файл нажатием клавиши меню **Load**. Для удаления ненужных файлов можно использовать поворотную ручку, чтобы выбрать соответствующий файл настроек и удалить его нажатием клавиши меню **Remove File**. Если подключен USB-носитель, также можно изменять или удалять каталоги.

Пункт меню **Default Settings** позволяет также загрузить стандартные заводские настройки.

## <span id="page-30-0"></span>**9.2 Снимки экрана**

Снимки экрана – важнейший способ сохранения результатов измерений с целью их документирования. Снимок экрана представляет собой файл изображения, на котором показано текущее содержимое экрана в момент его сохранения.

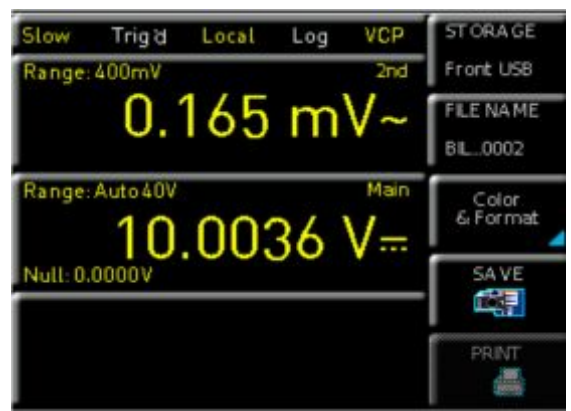

**Рис. 9.2 – Меню снимков экрана**

Снимки экрана могут быть сохранены только на USB-носителе. При подключенном USB-носителе также можно изменять, создавать или удалять каталоги. Нажатие клавиши **Accept** подтверждает месторасположение целевого каталога.

Имя файла **FILE NAME** может быть изменено или подстроено к соответствующей настройке (по умолчанию используется метка SCR).

Формат графического файла определяет цветовую глубину и тип сжатия изображения. Для графики мультиметра качество различных форматов практически одинаково. В меню форматов **Format** можно выбрать следующие форматы файлов:

– BMP = формат растровых изображений Windows

– PNG = формат PNG (переносимая сетевая графика)

Клавиши меню цветового режима **Color Mode** и поворотная ручка используются для выбора между режимов **Grayscale**, **Color** и **Inverted**. Если выбран режим полутонов **Grayscale** цвета при сохранении данных преобразуются в оттенки серого цвета, если выбран цветной режим **Color**, данные сохраняются в том виде, в котором они отображаются на экране, а при включении инвертированного режима **Inverted**, данные будут сохранены в цвете, но на белом фоне.

При нажатии клавиши **Save** текущее изображение немедленно сохраняется в выбранное место хранения в файл с выбранным именем и форматом.

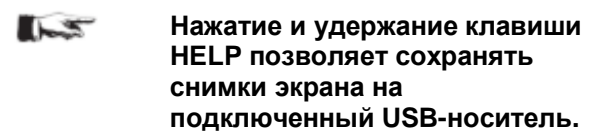

Клавиша меню **Print** позволяет мгновенно выводить снимки экрана на подключенный принтер (с поддержкой языка управления PCL или PCLX). При обнаружении принтера клавиша меню **Print** разблокируется (перестает быть затененной). Свободно распространяемое ПО HMScreenshot (программный модуль ПО HMExplorer) позволяет переносить снимки экрана в формате BMP или PNG из прибора HMC8012 через интерфейс на подключенный ПК, где затем снимки могут быть сохранены или распечатаны. Дополнительную информацию о данном ПО см. во встроенной справке программы HMExplorer на сайте www. hameg.com.

# <span id="page-31-0"></span>**10. Общие настройки прибора**

Важнейшие общие настройки (например, базовые настройки или настройки интерфейса) могут быть выбраны клавишей **SETUP**. Нажатие клавиши **Верна выполняет перемещение на один уровень меню вверх.** 

# <span id="page-31-1"></span>**10.1 Обновление (встроенное ПО/справка)**

Встроенное ПО и справочные файлы (если доступны) запакованы в один архивный ZIP-файл. В зависимости от варианта обновления, ZIP-файл может содержать, например, либо все обновления, либо только обновление встроенного ПО. После загрузки ZIP-файла распакуйте его в корневой каталог USBносителя. Затем подключите USB-носитель к USB-порту мультиметра и нажмите клавишу **SETUP**. Для доступа к меню обновления нажмите клавишу меню **Update**. После выбора данного пункта меню будет открыто окно, в котором отобразится информация о номере версии, дате и сборке установленного программного обеспечения.

Нажатие клавиши меню **Firmware** для обновления встроенного ПО прибора начнет поиск соответствующего файла на USB-носителе. Информация об устанавливаемой версии ПО отобразится для носителя в строке **NEW:**. Если новое встроенное ПО идентично текущему, то номер версии отобразится красным цветом; в ином случае он будет отображен зеленым цветом. Только в последнем случае следует нажать клавишу **Execute** для запуска обновления. Чтобы обновить функцию справки, выберите пункт меню **Help** в меню обновления. В информационном окне отобразятся установленные языки справки, дата, и информация о языках перевода, доступных на USB-носителе. В меню функциональных клавиш можно добавлять, удалять или обновлять языки справки. Обратите внимание, что используется формат даты ГГГГ-MM-ДД в соответствии с многоязычными стандартами ISO 8601.

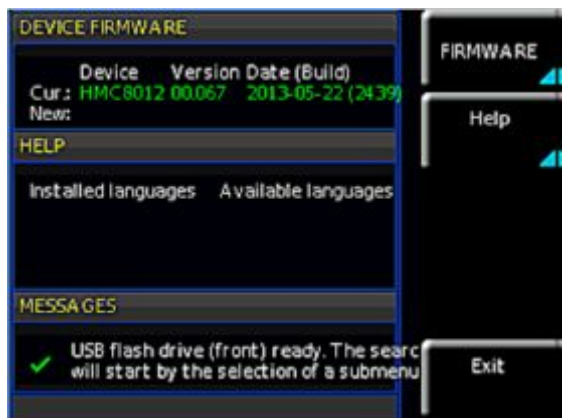

**Рис. 10.1 – Меню обновления встроенного ПО**

## <span id="page-31-2"></span>**10.2 Настройки интерфейса**

Меню **Interface** позволяет выбирать настройки для следующих интерфейсов:

- VCP (виртуальный COM-порт)
- USB
- Ethernet (IP-адрес, маска подсети и т.д.)
- IEEE-488 GPIB-интерфейс (адрес GPIB)

Выберите требуемый интерфейс соответствующей функциональной клавишей меню. Для установки необходимых параметров интерфейса используется пункт меню **Parameter**. Более подробную информацию о выбранном интерфейсе см. в главе 9 "Дистанционное управление по интерфейсам".

#### <span id="page-32-0"></span>**10.3 Настройки запуска**

Описание меню функции запуска см. в главе "Описание функций прибора".

#### <span id="page-32-1"></span>**10.4 Стандартные настройки**

Клавиша меню "Default Settings" (настройки по умолчанию) позволяет загрузить стандартные заводские настройки прибора.

# <span id="page-32-2"></span>**10.5 Общие настройки (Misc)**

#### **10.5.1 Информация об устройстве (Device Infos)**

Данная клавиша меню позволяет получить такую информацию о приборе как серийный номер, версия ПО и т.п.

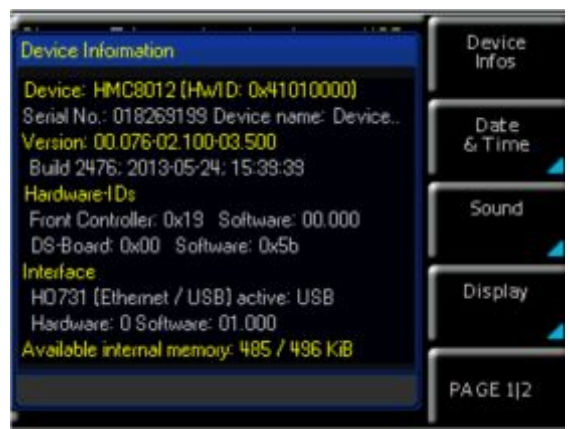

**Рис. 10.2 – Информация об устройстве**

#### **10.5.2 Дата и время (Date & Time)**

Клавиша меню **Date&Time** позволяет устанавливать дату и время и добавлять метку даты и времени при печати и сохранении записей данных. Пользователь может сбросить дату и время. Дату и время можно изменять с помощью поворотной ручки. Соответствующий пункт меню активен, если он отмечен желтым цветом. Параметры даты и времени подтверждаются нажатием клавиши **Save**.

#### **10.5.3 Звук (SOUND)**

В приборе HMC8012 имеется возможность воспроизведения звукового сигнала в случае возникновения ошибки (или просто в целях контроля). Сигнал может быть включен (On) или выключен (Off) клавишей меню **Error Beep** или **Control Beep**.

#### **10.5.4 Дисплей (Display)**

Меню **Display** и клавиша меню **Backlight** позволяют регулировать яркость экрана с помощью поворотной ручки в диапазоне от 10 до 100%.

#### **10.5.5 Яркость клавиш (Key Brightness)**

Клавиша меню **Key Bright** позволяет регулировать яркость подсветки клавиш с помощью поворотной ручки в диапазоне от 10 до 100%.

#### **10.5.6 Имя устройства (Device Name)**

В этом меню можно выбрать имя устройства. Нажатие клавиши меню **Device Name** открывает экранную клавиатуру. С помощью поворотной ручки можно выбрать необходимые буквы. Каждую букву можно подтвердить нажатием клавиши ENTER (SHIFT). Введенное имя прибора подтверждается нажатием клавиши меню **Accept**.

# <span id="page-33-0"></span>**11. Дистанционное управление по интерфейсам**

В стандартной комплектации мультиметр HMC8012 оснащается встроенной интерфейсной платой с поддержкой Ethernet и USB-соединений.

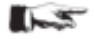

**Для установки соединения выбранный интерфейс и соответствующие ему в приборе настройки должны совпадать с выбором для ПК.** 

# <span id="page-33-1"></span>**11.1 USB**

 $-5$ **Все имеющиеся драйвера USB полностью проверены и выпущены для 32- и 64-разрядных операционных систем Windows XP™, Windows VISTA™ и Windows 7™.** 

Помимо сетевого интерфейса LAN, прибор HMC8012 оснащен портом для USB-устройств. Для этого интерфейса пользователь может выбрать способ доступа к прибору: через виртуальный COM-порт (VCP) или через USB класса TMC. Стандартная версия VCP позволяет пользователю взаимодействовать с HMC с помощью терминальной программы посредством команд SCPI при условии установки соответствующих драйверов в ОС Windows. Эти команды в целом совместимы с мультиметрами Agilent 34401A и 34410A. Кроме того, можно использовать свободно распространяемую программу HAMEG "HMExplorer". Это Windowsприложение оснащает приборы HMC8012 терминальной функцией, возможностью создавать снимки экрана и выполнять сортировку сохраненных измеренных данных.

Современной альтернативой виртуальному COM-порту (VCP) является управление через порт USB класса TMC. TMC означает "класс контрольно-измерительного оборудования" (Test & Measurement Class), указывая на то, что подключенный измерительный прибор может быть распознан без специальных драйверов Windows при условии установленных драйверов VISA и что он может использоваться напрямую в соответствующей среде. Интерфейс GPIB служит в качестве модели для структуры построения TMC. Основное преимущество USB класса TMC состоит в том, что при опросе отдельных регистров пользователь может определять, завершена ли команда и правильно ли она обработана. Однако связь через VCP требует наличия механизмов анализа и опроса в управляющем ПО, что значительно перегружает интерфейс измерительных приборов. Регистры состояния TMC решают эту проблему с помощью USB TMC таким же образом, что и в аппаратном интерфейсе GPIB, а именно через соответствующие линии управления.

# <span id="page-33-2"></span>**11.2 Ethernet**

Помимо интерфейса USB на интерфейсной плате присутствует интерфейс Ethernet. Выберите в качестве интерфейса **Ethernet** и нажмите клавишу меню **Parameter**, чтобы определить настройки необходимых параметров непосредственно в мультиметре. Можно указать все параметры и присвоить фиксированный IPадрес. Также можно назначить динамический IP-адрес при активированной функции DHCP. Для правильной настройки параметров обратитесь к ИТ-специалистам.

 $-5$ 

**При использовании DHCP и невозможности назначения системой IP-адреса прибору HMC8012 (например, если Ethernet-кабель не подключен или сеть не поддерживает DHCP), может пройти до трех минут, прежде чем появится возможность повторной настройки интерфейса.** 

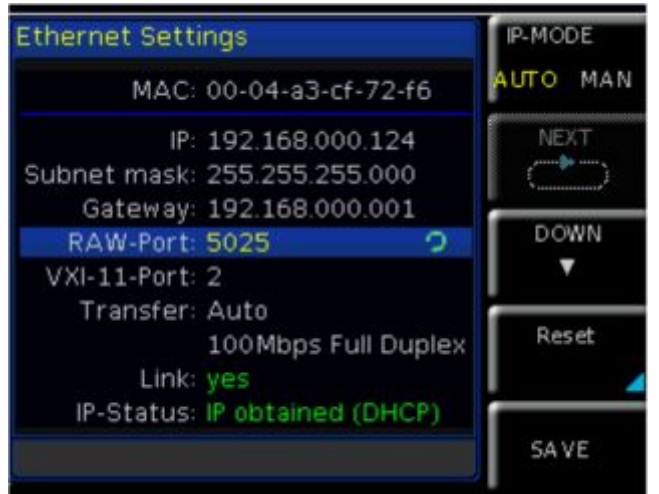

**Рис. 11.1 – Настройки Ethernet-интерфейса**

Если прибор имеет IP-адрес, к нему можно получить доступ по этому адресу через веб-браузер, так как Ethernet-интерфейс оснащен встроенным веб-сервером. Введите IP-адрес в адресную строку браузера (http://xxx.xxx.xxx.xx). Откроется окно, содержащее информацию о типе прибора и его серийный номер.

| <b>В возмания</b>                                            |                                                 | ☆ = 0   图 - timple<br>$P \mid$        | n- |
|--------------------------------------------------------------|-------------------------------------------------|---------------------------------------|----|
| HAMER<br><b>Interpreneuring</b><br>A Rahabi-K&chwane Company | HAMEG Site   Support   Contact   Knowledge Base |                                       |    |
| Device<br>Settings                                           | <b>Davice Information</b>                       |                                       |    |
| <b>Security</b>                                              | Device Madel                                    | <b>HMC8012</b>                        |    |
|                                                              | Manufacturer                                    | <b>HAMEC</b>                          |    |
|                                                              | Sinrial Number                                  | 000000000                             |    |
|                                                              | Description:                                    | HAMED HIRCBOLZ - DOGODDOOD            |    |
|                                                              | HISTUARIE                                       | <b>TEST</b>                           |    |
|                                                              | MAC diddress                                    | 00:04:43:9C 66:56                     |    |
|                                                              | TOP/RP Address                                  | 169.254.120.215                       |    |
|                                                              | Firmwareversion                                 | DO.07E                                |    |
|                                                              | VISA Device Address String                      | TCP0P0::169.254.120.215::5025::50CKET |    |
|                                                              | Device dentification                            | Enable:                               |    |

**Рис. 11.2 – Веб-сервер**

## <span id="page-34-0"></span>**11.3 IEEE 488.2 / GPIB**

Помимо функций GPIB, которые доступны в USB класса TMC, прибор HMC8012 может опционально оснащаться встроенным GPIB-интерфейсом. Такое решение, в частности, привлекательно для клиентов, которые уже работают в существующей среде GPIB. С минимальными затратами старые приборы могут быть заменены на модель HMC8012.

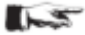

**Опциональный интерфейс IEEE 488 (GPIB) может быть установлен только в заводских условиях, так как для этой цели необходимо вскрывать прибор и повреждать гарантийную пломбу.** 

Настройки интерфейса применяются в приборе после выбора IEEE488 в качестве интерфейса и нажатия клавиши меню **Parameter** 

# <span id="page-35-0"></span>**12. Общие сведения по технике безопасности**

# <span id="page-35-1"></span>**12.1 Обозначения**

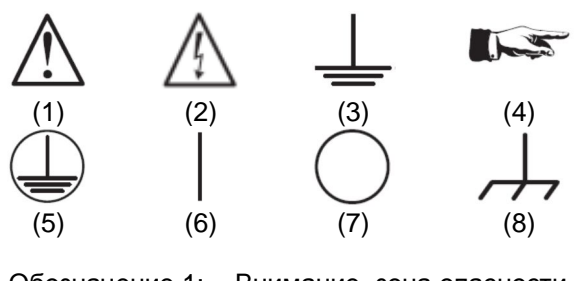

- Обозначение 1: Внимание, зона опасности обратитесь к руководству по эксплуатации
- Обозначение 2: Опасно! Высокое напряжение
- Обозначение 3: Заземление
- Обозначение 4: Важное примечание (строго соблюдать)
- Обозначение 5: Клемма защитного заземления (PE)
- Обозначение 6: ВКЛ напряжение питания
- Обозначение 7: ВЫКЛ напряжение питания
- Обозначение 8: Клемма заземления

## <span id="page-35-2"></span>**12.2 Размещение прибора**

Как показано на рисунке, небольшие ножки-петли в нижней части прибора могут быть разложены для того, чтобы установить прибор в наклонное положение. Убедитесь в том, что ножки полностью разложены и обеспечивают стабильное положение прибора.

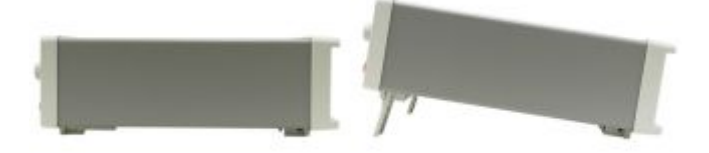

**Рис. 12.1 – Рабочие положения прибора**

Прибор должен размещаться таким образом, чтобы пользователь мог беспрепятственно отсоединить его от сети питания в любой момент времени.

#### <span id="page-35-3"></span>**12.3 Инструкции по технике безопасности**

Прибор соответствует стандартам безопасности DIN EN 61010-1 (VDE 0411, часть 1) об электрических измерениях, управлении и лабораторных приборах, и был соответствующим образом изготовлен и испытан. С завода прибор выходит в абсолютно безопасном состоянии. Прибор также соответствует Европейскому стандарту EN 61010-1 и Международному стандарту IEC 1010-1. Для того чтобы сохранить данное состояние и обеспечить безопасную работу, пользователь обязан руководствоваться предупреждениями и другими указаниями по использованию прибора в данном руководстве. Корпус, шасси и все измерительные выводы подсоединены к защитному заземлению сети питания. Прибор соответствует классу безопасности II.

Открытые металлические части испытываются постоянным напряжением 2200 В. Прибор соответствует категории перенапряжения CAT II (600 В).

В целях безопасности прибор должен подключаться к розеткам с соединителем защитного заземления. Кабель питания следует подсоединить к сети до подачи какого-либо сигнала. Отсоединять заземление запрещено.

Запрещено использовать изделие при поврежденном кабеле питания. Регулярно проверяйте состояние кабелей питания. Выбирайте соответствующие защитные меры и варианты монтажа, чтобы обеспечить невозможность повреждения кабеля питания и обезопасить персонал от получения травм и удара электрическим током.

При опасении, что безопасность работы с прибором не может быть гарантирована, следует завершить его работу и запретить любое несанкционированное использование.

- Безопасность работы может быть нарушена:
- в случае внешних повреждений,
- в случае обнаружения недостающих деталей,
- если прибор прекратил функционирование,
- после продолжительного хранения в неподходящих условиях (например, на открытом воздухе или во влажной среде).
- после неправильной транспортировки (например, в случае неподходящей упаковки, не соответствующей минимальным стандартам почтовой, железнодорожной или транспортной фирмы).

Перед включением прибора необходимо убедиться в том, что установленное в приборе номинальное напряжение питания соответствует номинальному напряжению сети. При необходимости смены напряжения может потребоваться соответствующая замена сетевого предохранителя.

#### <span id="page-36-0"></span> **12.4 Правильные условия эксплуатации**

Эксплуатировать прибор может только хорошо проинструктированный и ознакомленный с опасностями при электрических измерениях персонал. По соображениям безопасности прибор может быть запитан только от сети питания с соединителем защитного заземления. Запрещено отсоединять защитное заземление. Кабель питания следует подсоединить к сети до подачи какого-либо сигнала.

Изделие может эксплуатироваться только в рабочих условиях и в положениях, указанных изготовителем и обеспечивающих свободную вентиляцию. Несоблюдение требований изготовителя может привести к удару электрическим током, пожару и/или получению серьезных травм персоналом, а в некоторых случаях, и смерти. При выполнении любых работ, во избежание несчастных случаев, требуется соблюдение соответствующих местных или национальных правил техники безопасности.

Измерительный прибор предназначен для работы в промышленной, бытовой, деловой и производственной сферах, а также в сфере малого бизнеса.

Измерительный прибор предназначен для эксплуатации только внутри помещений. Перед каждым измерением необходимо по известному источнику проверить правильность работы прибора.

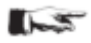

**Используйте измерительный прибор только с оригинальным измерительным оборудованием, измерительными кабелями и кабелем питания от HAMEG. Использование неверно измеренных кабелей питания запрещено. Перед каждым измерением необходимо провести осмотр и при необходимости выполнить замену измерительных кабелей. Поврежденные или изношенные детали могут повредить прибор или привести к травме.** 

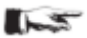

**Для отсоединения от сети питания необходимо извлечь гибкий соединитель на задней панели.** 

#### <span id="page-36-1"></span> **12.5 Условия окружающей среды**

Диапазон рабочих температур составляет +0…+55 °C (категория загрязнения 2). Максимальное значение относительной влажности (без конденсации) 80%. Диапазон температур хранения и перевозки –40…+70 °C. В случае появления конденсата при транспортировке или хранении (перед включением) необходимо в течение 2 ч выдержать прибор при температуре окружающей среды. Прибор предназначен для использования в сухих и чистых помещениях. Работа в условиях повышенного содержания пыли, высокой влажности, взрывоопасных условиях или при наличии химических паров запрещена. Прибор может быть использован в любом положении, однако, должна обеспечиваться достаточная циркуляция воздуха. При непрерывной эксплуатации рекомендуется использовать горизонтальное или приподнятое (ножками) положение.

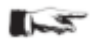

#### **Не перекрывайте вентиляционные отверстия!**

Максимальная высота эксплуатации составляет 2000 м над уровнем моря. Номинальные характеристики действительны при температуре23°C (допуск ±2°C) после 90-минутного прогрева. Характеристики, не имеющие интервала допуска, являются усредненными значениями.

#### <span id="page-37-0"></span> **12.6 Гарантийные обязательства и ремонт**

Приборы Rohde & Schwarz проходят строгий контроль качества. Прежде чем покинуть производство, каждый прибор испытывается в течение10 часов. В прерывистом режиме в течение этого промежутка времени обнаруживаются почти все дефекты. За этим испытанием следует проверка функций и качества каждого устройства, во всех режимах работы проверяются технические характеристики; измерительная аппаратура калибруется в соответствии с национальными стандартами. К приборам применяются гарантийные нормы тех стран, в которых был продан прибор. Рекламации следует направлять дилеру.

#### **Действительно только в странах ЕС:**

Для того чтобы ускорить рассмотрение рекламаций, потребители в странах ЕС могут напрямую связаться с компанией Rohde & Schwarz. По истечении гарантийного срока пользователи могут воспользоваться технической службой компании Rohde & Schwarz для проведения любого ремонта.

#### **Разрешение на возврат материалов (RMA):**

Перед возвратом прибора в компанию Rohde & Schwarz в любом случае следует запросить номер RMA через интернет (http://www.rohde-schwarz.com) или по факсу. Для получения технической поддержки или подходящей оригинальной упаковки обратитесь в отдел технического обслуживания:

ООО "РОДЕ и ШВАРЦ РУС" Сервис 115093, г.Москва, ул.Павловская, 7, стр.1 Телефон: +7 (495) 981 35 67 Телефакс: +7 (495) 981 35 69 E-Mail: [support.russia@rohde-schwarz.com](mailto:support.russia@Rohde-Schwarz.com)

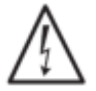

**Изделие может вскрываться только уполномоченным и квалифицированным персоналом. Перед проведением любых работ с изделием или перед его вскрытием он должен быть отключен от сети питания переменного тока. В противном случае, персонал будет подвержен риску поражения электрическим током.** 

Любые регулировки, замена деталей, обслуживание или ремонт могут выполняться только уполномоченным Rohde & Schwarz техническим персоналом. Для замены элементов, связанных с безопасностью, могут использоваться только оригинальные детали (напр., выключатели питания, трансформаторы, предохранители). После их замены необходимо в обязательном порядке провести испытание на безопасность (визуальный осмотр, проверка PE-проводника, измерение сопротивления изоляции, тока утечки, проверка работоспособности). Тем самым будет обеспечена продолжительная безопасная работа с изделием.

#### <span id="page-38-0"></span>**12.7 Обслуживание**

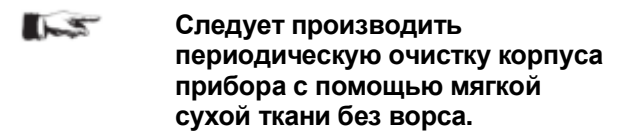

- **Перед очисткой прибора**  $\sim$ **следует убедиться, что он выключен и отсоединен от всех источников питания (сеть питания или батарея).**
- $-5$ **Для чистки деталей прибора запрещается использовать очистители (такие как спирт, ацетон или растворитель целлюлозы)!**

Дисплей может очищаться смоченной водой или стеклоочистителем (не содержащего спирта или подобных чистящих средств) тряпкой. После этого следует протереть поверхность сухой тряпкой. Попадание жидкости в прибор не допускается. Не следует использовать другие чистящие средства, т.к. они могут негативно повлиять на маркировку, пластиковые или лакированные поверхности.

#### <span id="page-38-1"></span>**12.8 Категория II**

Прибор предназначен для проведения измерений в цепях, напрямую подключенных к источникам низкого напряжения или не подключенных вовсе. Прибор работает в соответствии с категорией измерений CAT II; входное напряжение не может превышать 600 В (пиковое значение) применительно к категории CAT II.

Следующая информация касается исключительно безопасности пользователя. Другие аспекты, такие как, например, максимальное входное напряжение и т.д. указаны в разделе технических характеристик и также должны соблюдаться. Проведение измерений в цепях, которые косвенно связаны с электропитанием от сети, возможно с использованием соответствующих преобразователей (например, амперметра для измерений без разрыва электрической цепи), которые удовлетворяют, по меньшей мере, требованиям класса безопасности измерений. При этом должна быть учтена указанная производителем категория измерения преобразователя.

#### **Категории измерения CAT**

Категории измерения были сформированы с учетом различных видов встречающихся на практике импульсных помех. Импульсные помехи могут быть кратковременными, быстрыми, с крутыми перепадами напряжения или тока, а также периодическими или непериодическими. Амплитуда импульсных помех возрастает с уменьшением расстояния до их источника.

**Категория CAT IV:** Измерения, проводимые на источниках низкого напряжения (например, электросчетчиках).

**Категория CAT III:** Измерения, проводимые внутри зданий (например, на распределительных узлах, выключателях электропитания, стационарных электрических розетках, стационарных моторах и т.д.).

**Категория CAT II:** Измерения, проводимые в цепях, напрямую подключенных к сетям питания (например, бытовых приборов, переносных приборов и т.д.)

**Категория измерения 0** (ранее категория CAT I): Электронные приборы и цепи, содержащие размыкатели цепи с предохранителями.

#### <span id="page-38-2"></span>**12.9 Напряжение сети питания**

Перед началом работы с прибором следует убедиться, что выбранное напряжение сети питания (115 или 230 В ±10%, 50-60 Гц) соответствует значению, указанному на селекторе напряжений. Если это не так, необходимо переключить селектор сетевого напряжения, расположенный на задней панели, в правильное положение.

Прибор оснащен сетевым плавким предохранителем, который расположен в прорезиненном разъеме на задней панели. Тип предохранителя должен выбираться в соответствии с указанным напряжением сети.

При настройке на напряжение 115 В: T1L250V

При настройке на напряжение 230 В: T500L250V

Измерительные цепи оснащены двумя предохранителями для защиты от перегрузки по току. Пользователь может заменить один из них (тип: F10H250V) на передней панели прибора. Другой предохранитель встроен в прибор; он не предназначен для замены пользователем.

**Если прибор не будет использоваться длительное время, необходимо выключить его с помощью выключателя электропитания на задней панели (в целях безопасности!).** 

 $\overline{5}$ 

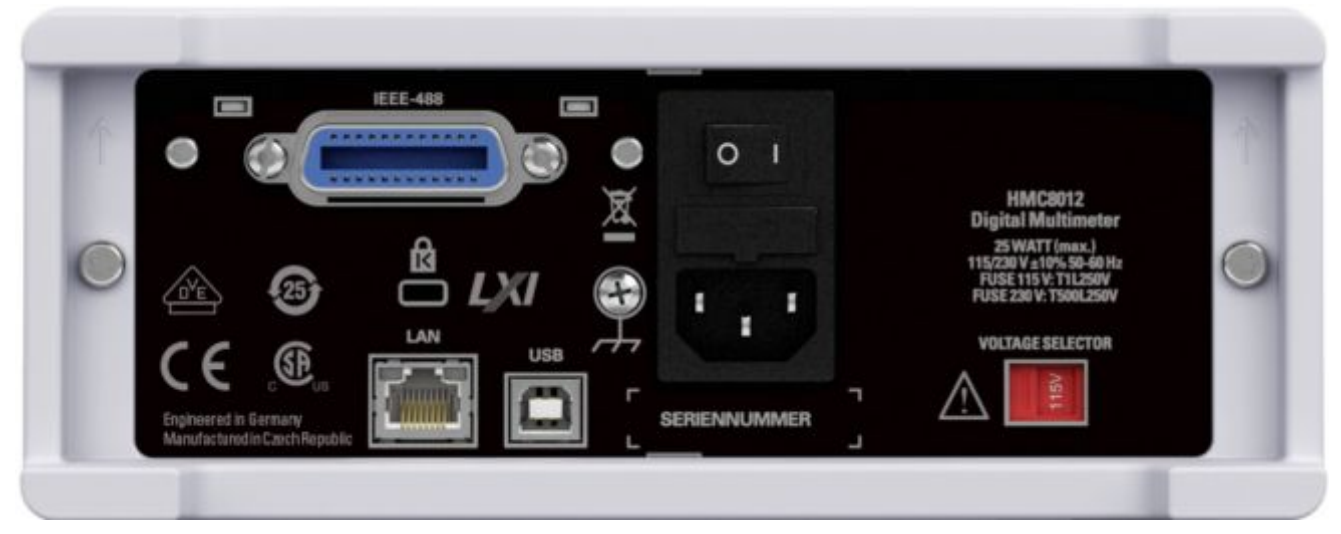

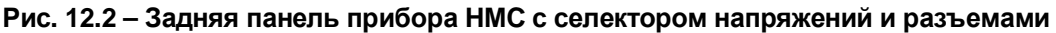

#### <span id="page-39-0"></span>**12.10 Предельные значения**

Мультиметр HMC8012 оснащен функцией защиты от перегрузки. Она служит для предотвращения повреждения прибора и предназначена для защиты от поражения электрическим током. Не допускается превышение максимальных для прибора значений. Защитные предельные значения указаны на передней панели HMC8012 с целью обеспечения безопасной работы с прибором. Эти предельные значения должны соблюдаться:

Макс. входное напряжение: 1000 В<sub>пик</sub> (пост.) или 750 В<sub>скз</sub> (перем.) Макс. входной ток: 10 A (макс. 250 В) Защита предохран. F10H250V (на передней панели прибора) Макс. напряж. между разъемом V+ и землей: 1000 В<sub>пик</sub> Макс. напряж. Между разъемом СОМ и землей: 600 Впик

Питание: 115 / 230 В ±10%, переключение селектором напряжений на задней панели прибора Частота: 50 / 60 Гц

Потребляемая мощность: макс. 25 Вт, тип. 15 Вт

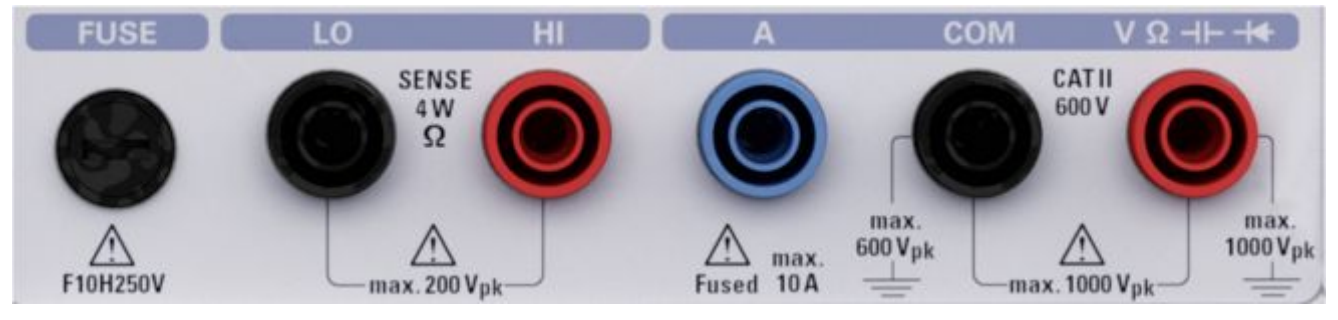

**Рис. 12.3 – Разъемы на передней панели прибора**

#### <span id="page-40-0"></span>**12.11 Батареи и аккумуляторы**

 $\sim$ **При полном или частичном несоблюдении правил обращения с батареями и аккумуляторными батареями может привести к взрыву, пожару и/или к серьезным травмам, а в некоторых случаях, к смерти пользователя изделия. Обращение с батареями и аккумуляторными батареями со щелочным электролитом (например, с литиевыми батареями) должно осуществляться в соответствии со стандартом EN 62133.** 

1. Элементы питания недопустимо вскрывать, разрушать или разбирать на части.

2. Элементы питания или батареи не должны подвергаться воздействию огня или высоких температур. Следует избегать воздействия на них прямых солнечных лучей. Содержите элементы питания или батареи в чистоте и сухости. Очищайте загрязненные контакты чистой, сухой тканью.

3. Недопустимо закорачивание полюсов элементов питания или батарей. Элементы питания или батареи не должны храниться в коробках или ящиках, где они могут замкнуть друг друга или быть закорочены другими проводящими материалами. Недопустимо извлекать элементы питания или батареи из оригинальной упаковки до непосредственного момента их использования.

4. Держите элементы питания и батареи в недоступном для детей месте. При проглатывании элемента питания или батареи немедленно обратитесь за медицинской помощью.

5. Элементы питания и батареи не должны подвергаться механическим ударным воздействиям, превышающим допустимые пределы.

6. В случае протекания элемента питания не допускайте попадания жидкости на кожу или в глаза. При попадании на кожу или в глаза, промойте пострадавшие участки большим количеством воды и обратитесь за медицинской помощью.

7. Неправильно установленные при замене элементы питания или батареи, содержащие щелочные электролиты (например, литиевые), могут взорваться. Чтобы обеспечить безопасность изделия, для замены используйте элементы питания или батареи только соответствующего типа.

8. Элементы питания и батареи подлежат утилизации и должны содержаться отдельно от бытовых отходов. Аккумуляторы и батареи, содержащие свинец, ртуть или кадмий, представляют опасность для окружающей среды. Необходимо соблюдать государственные положения по утилизации и переработке отходов.

## <span id="page-40-1"></span>**12.12 Правила при утилизации**

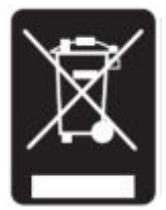

**Рис. 12.4 – Маркировка изделия в соответствии со стандартом EN 50419** 

Акт об электрическом и электронном оборудовании "ElektroG" (German Electrical and Electronic Equipment Act) создан в исполнение следующих директив Европейского Союза:

– директивы 2002/96/EC (WEEE) по утилизации электрического и электронного оборудования и

– директивы 2002/95/EC по ограничению использования опасных веществ в электрическом и электронном оборудовании (RoHS).

По истечении срока службы изделие не должно подвергаться утилизации в соответствии с местными стандартами утилизации. Не допускается даже утилизация через муниципальные пункты приемки отходов электрического и электронного оборудования. Компания Rohde & Schwarz, как производитель, полностью принимает на себя обязательства по приемке и утилизации отходов электрического и электронного оборудования в соответствие с актом "ElektroG".

.